# **Bedienungsanleitung für ISDN-Telefon Integral TS 13 angeschlossen an Anlagen Integral 33**

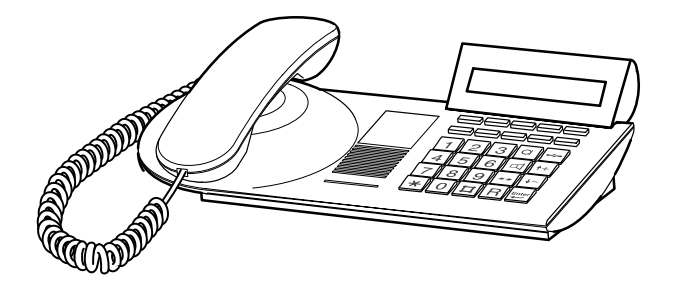

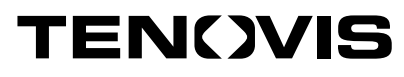

Snr. 4.998.079.095 1/0400 Anl.SW E05 App.SW V6

### **Wichtige Hinweise**

#### **Was Sie auf jeden Fall lesen sollten**

- Ihr TS 13 und alle Tasten auf einen Blick (siehe S. 5/6)
- Grundregeln für die Bedienung (ab S. 8)

#### **Bitte beachten Sie**

Dieses Telefon ist nur für den Anschluß an Telekommunikationsanlagen der Firma Tenovis bestimmt. Es darf nicht direkt an ein öffentliches Fernsprechnetz angeschlossen werden.

Nur beim Anschluß an Telekommunikationsanlagen der Firma Tenovis entspricht dieses Telefon den europäischen Vorschriften für Sicherheit und elektromagnetische Verträglichkeit.

Reparaturen und Eingriffe in das Gerät dürfen nur von qualifizierten Fachkräften ausgeführt werden. Öffnen Sie das Telefon nicht. Sonst könnten Schäden entstehen, die das Telefon betriebsunfähig machen.

#### **Telefon aufstellen**

Verwenden Sie für Ihr Telefon eine rutschfeste Unterlage, besonders bei neuen oder mit Pflegemitteln behandelten Möbeln. Lacke oder Pflegemittel können Stoffe enthalten, die die Füße Ihres Telefons aufweichen, und die aufgeweichten Gerätefüße könnten auf der Oberfläche der Möbel unerwünschte Spuren hinterlassen. Tenovis kann für derartige Schäden nicht haften.

#### **Zusatzfunktionen**

Funktionen die mit gekennzeichnet sind, gehören nicht zum standardmäßigen Leistungsumfang Ihres Telefons.

Es können weitere Funktionen gesperrt sein. Wollen Sie eine dieser Funktionen nutzen, fragen Sie bitte Ihren Tenovis-Service.

# **Inhalt**

### **Machen Sie sich mit Ihrem Telefon vertraut**

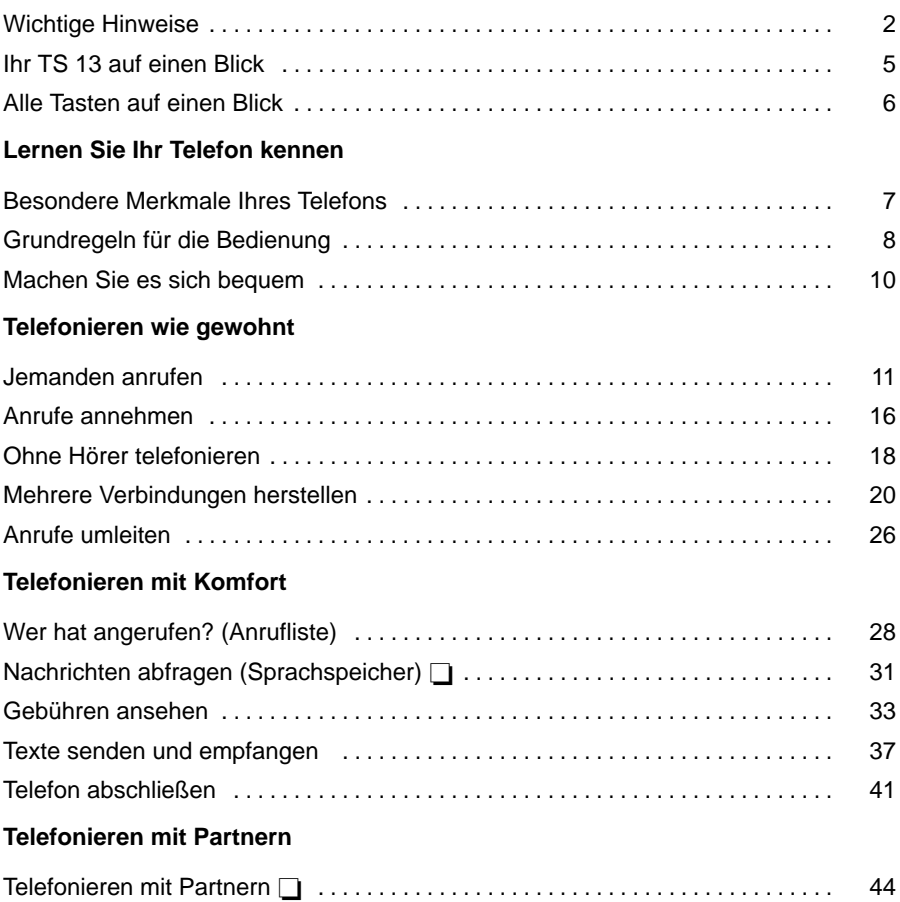

# **Inhalt** Fortsetzung

### **Telefon individuell einrichten**

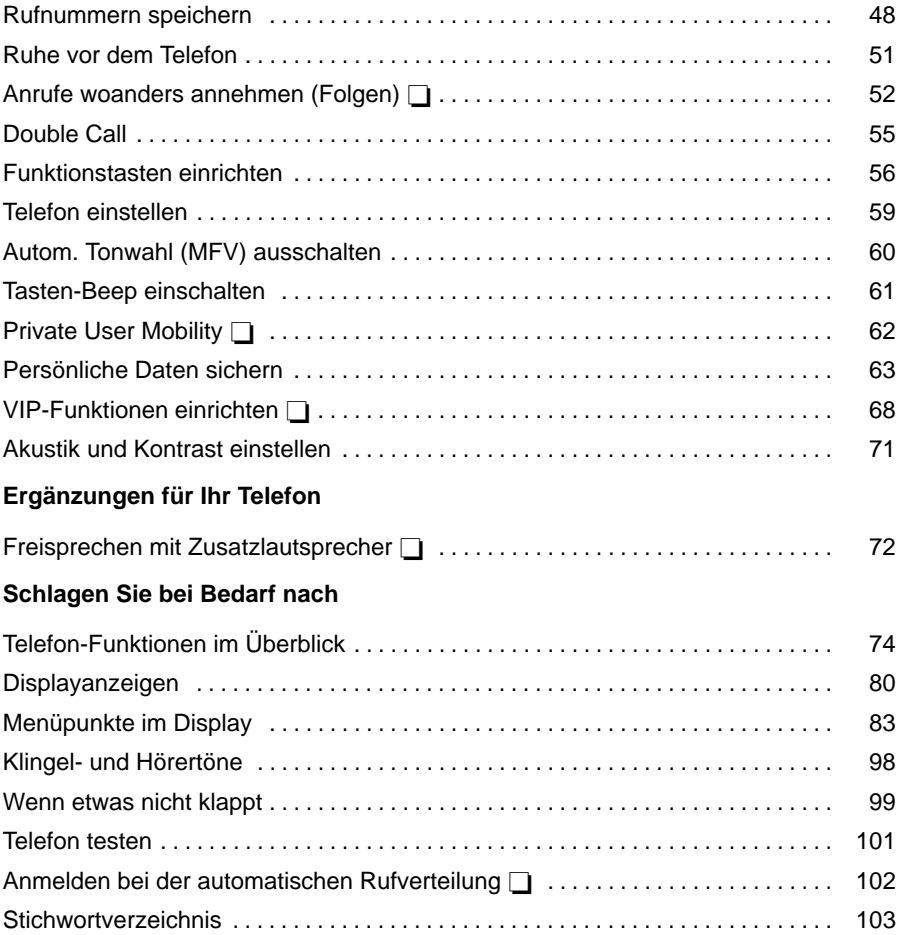

### **Ihr TS 13 auf einen Blick**

Je nachdem, wie Ihr Telefon eingerichtet und an die Telefonanlage angeschlossen ist, haben einige Tasten unterschiedliche Funktionen.

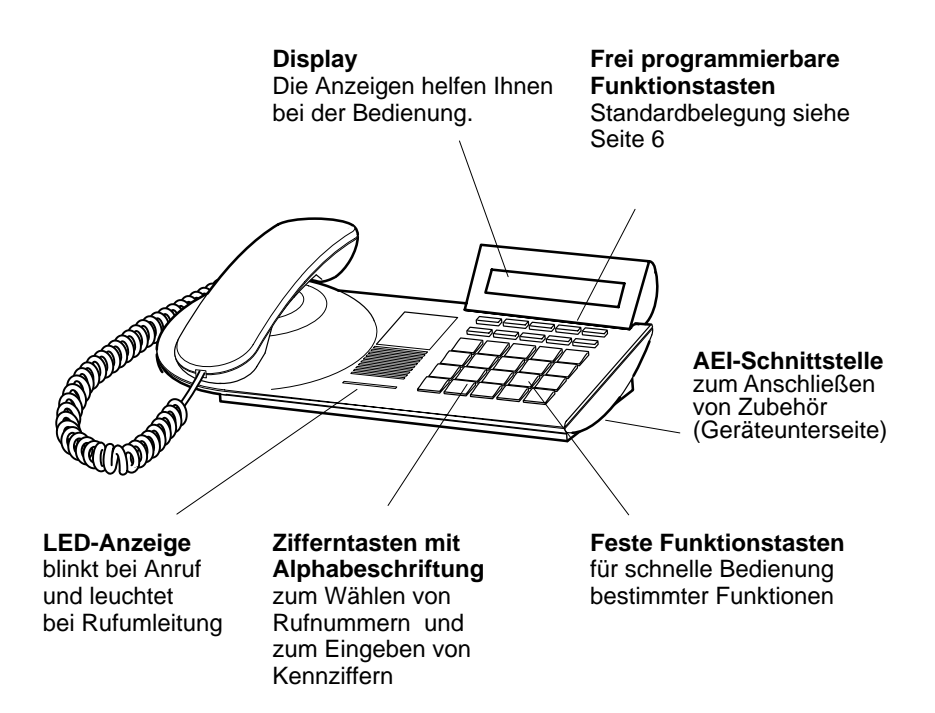

### **Alle Tasten auf einen Blick**

### **Feste Funktionstasten**

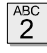

#### **Zifferntasten mit Alphabeschriftung**

zum Wählen von Rufnummern und zum Eingeben von Kennziffern. Die Beschriftung mit Buchstaben erlaubt das Wählen mit Buchstaben (Vanity-Nummern).

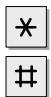

 $\alpha$ 

**Stern und Raute** für Sonderfunktionen.

**Freisprechen:** schaltet Lautsprecher und Mikrofon ein, so daß Sie bei aufgelegtem Hörer bequem telefonieren können

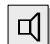

### **Lauthören:**

schaltet den Lautsprecher ein bzw. aus und dient zum Wählen bei aufgelegtem Hörer.

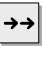

#### **Wahlwiederholung:**

wählt die 5 zuletzt gewählten Rufnummern nochmal.

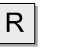

### **Rückfrage**

leitet Rückfragen ein.

### ∼∼

**Trennen:** trennt die aktuelle Verbindung und dient zum Beenden einer

Eingabe (verläßt das Menü).

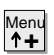

**Pfeil hoch** bewegt die Menü-Auswahl im Display nach oben und blendet im Ruhezustand das Hauptmenü ein.

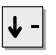

Enter  $\overline{\phantom{m}}$  **Pfeil runter** bewegt die Menü-Auswahl im Display nach unten.

### **Eingabe:**

ruft einen markierten Menüpunkt auf oder dient zum Bestätigen einer Eingabe.

### **Frei programmierbare Funktionstasten (Standardbelegung)**

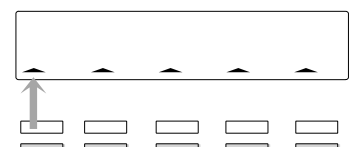

Symbol blinkt langsam: Partner Rufumleitung Quelle Symbol blinkt schnell: Anruf "Textshifttaste", "Kurzwahltaste", Symbol leuchtet: Ein Partner bzw.

Sie selbst telefonieren

### Symbol aus: Frei

Die beiden oberen Tastenreihen Ihres Telefons können beliebige Funktionen haben.

Die Symbole über den Tasten der **ersten Reih**e zeigen Ihnen den Zustand Ihrer jeweiligen Partner an. Symbol für die obere Taste Die Tasten der **zweiten Reihe** sind in der Standardeinstellung mit den folgenden Funktionen vorbelegt: "Heranholen", "Übergabe" und "Wechseln".

### **Besondere Merkmale Ihres Telefons**

#### **Das Display hilft Ihnen**

Die Displayanzeigen führen Sie Schritt für Schritt durch die Bedienung. Im Display erhalten Sie viele Informationen, z.B. über Ihr aktuelles Gespräch. Zu jedem externen ISDN-Anrufer wird im Display dessen Rufnummer angezeigt, sofern er nicht die Rufnummernanzeige ausgeschaltet hat. So können Sie sehen, wer Sie anruft.

#### **Menü und Funktionstasten**

Die meisten Funktionen können Sie mit Hilfe des Menüs auswählen und bedienen (siehe S. 9). Um sich die Bedienung zu erleichtern, können Sie häufig gebrauchte Funktionen auf Funktionstasten legen lassen. Im Lieferzustand sind fünf Tasten bereits mit Funktionen belegt (siehe S. 6).

#### **Schutz vor unbefugter Benutzung**

Mit dem eingebauten Schloß können Sie Ihr Telefon vor unbefugten Benutzern schützen (siehe S. 41).

## **Grundregeln für die Bedienung**

Auf der folgenden Seite finden Sie einige grundsätzliche Bedienregeln für Ihr Telefon kurz erklärt:

- wie Sie Funktionen im Menü auswählen und aufrufen
- wie Sie einen Bedienvorgang abbrechen
- was Ihnen das Ruhedisplay Ihres Telefons verrät

#### **Inhalt**

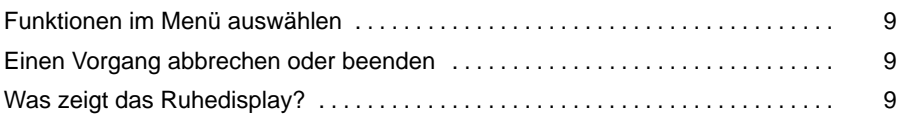

### **Grundregeln für die Bedienung Fortsetzung**

### **Funktionen im Menü auswählen**

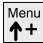

Menu<br>
1 drücken. Das Menü wird angezeigt.

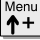

Menu<br>
1+ oder  $\overline{\mathbf{v}}$  drücken, bis der gewünschte Menüpunkt markiert ist.

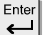

drücken, um die markierte Funktion aufzurufen.

#### **Einen Vorgang abbrechen oder beenden**

Falls Sie sich vertan haben oder einen Vorgang beenden möchten:

drücken, um den Vorgang abzubrechen oder zu beenden.

#### **Was zeigt das Ruhedisplay?**

07.07.99 10:34  $\Box$ 

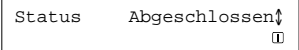

Die nebenstehende Abbildung zeigt Ihnen das Display, wie es im Ruhezustand des Telefons aussehen könnte. Sie können sich Ihre Rufnummer anzeigen lassen. Auch das aktuelle Datum und die Uhrzeit wird angezeigt.Das Ruhedisplay zeigt Ihnen zusätzlich Informationen zum Zustand Ihres Telefons an. Zum Beispiel erscheint eine Meldung, wenn das Telefon abgeschlossen ist. Das Symbol <sup>II</sup> zeigt an, daß Informationen zum Zustand Ihres Telefons vorliegen.

• Während Sie telefonieren, stehen Ihnen zusätzliche Menüfunktionen zur V **i** erfügung, die Sie auf dieselbe Weise aufrufen können.

### **Machen Sie es sich bequem**

#### **Lautstärke einstellen**

Sie können verschiedene akustische Einstellungen an Ihre Umgebung anpassen, z. B. die Lautstärke der Klingel oder des Hörers, oder die Einstellungen für das Freisprechen.

#### **Kontrast des Displays einstellen**

Sie können den Kontrast des Displays nach Ihren Wünschen einstellen (siehe S. 71).

#### **Rufnummern speichern**

Sie können zehn häufig genutzte Rufnummern speichern, die Sie mit der Kurzwahltaste und einer Ziffer wählen können.

Außerdem können Sie wichtige Rufnummern auch auf den zehn Funktionstasten speichern. Um sie zu wählen, drücken Sie die entsprechende Funktionstaste.

#### **Einlegestreifen austauschen**

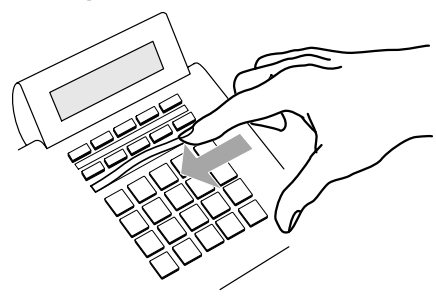

Die Einlegestreifen unter den frei belegbaren Funktionstasten können Sie beschriften und einlegen. So sehen Sie jederzeit, welche Funktion diese zehn Tasten haben.

### **Jemanden anrufen**

Sie können wie gewohnt innerhalb und außerhalb Ihrer Anlage telefonieren.

**Intern:** Wählen Sie direkt die gewünschte Durchwahlnummer.

**Extern:** Je nach Anlage Amtskennziffer, z.B. "0", vorwählen.

Sie können die letzte Rufnummer nochmal wählen (Wahlwiederholung) und häufig benötigte Rufnummern mit Hilfe der Funktionstasten wählen.

Außerdem können Sie die Rufnummern- und Gebührenanzeige abschalten.

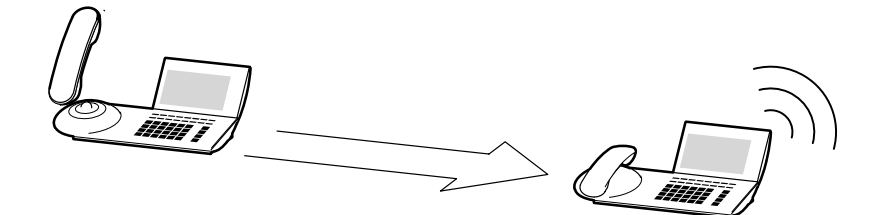

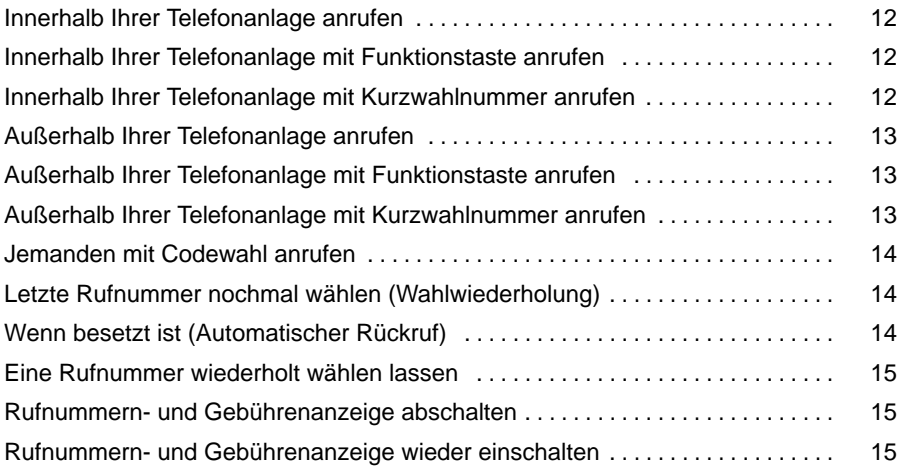

### **Innerhalb Ihrer Telefonanlage anrufen**

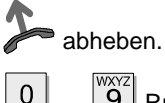

**... 9** Rufnummer eingeben.

### **Innerhalb Ihrer Telefonanlage mit Funktionstaste anrufen**

Funktionstaste für gewünschten Teilnehmer drücken.

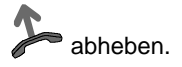

### **Innerhalb Ihrer Telefonanlage mit Kurzwahlnummer anrufen**

Funktionstaste drücken, die mit der Funktion "Kurzwahl" belegt ist.

**... [9]** gewünschte Zifferntaste für die Kurzwahl eingeben.

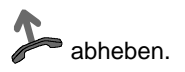

 $0<sup>1</sup>$ 

• Telefonieren ohne Hörer: Taste Freisprechen drücken.

• Wenn Sie jemanden anrufen möchten, können Sie auch zuerst die gewünschte Rufnummer wählen bzw. die Zieltaste betätigen und dann anschließend den Hörer abheben (Wahl bei aufliegendem Hörer).

**i**

### **Außerhalb Ihrer Telefonanlage anrufen**

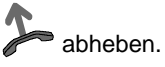

 $\overline{0}$ Amtskennziffer eingeben.

0 ...<sup>WXYZ</sup> Rufnummer eingeben.

### **Außerhalb Ihrer Telefonanlage mit Funktionstaste anrufen**

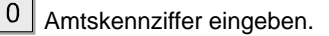

Funktionstaste für gewünschten Teilnehmer drücken.

abheben.

### **Außerhalb Ihrer Telefonanlage mit Kurzwahlnummer anrufen**

 $\Omega$ Amtskennziffer eingeben.

Funktionstaste drücken, die mit der Funktion "Kurzwahl" belegt ist.

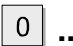

**1988** gewünschte Zifferntaste für die Kurzwahl eingeben.

abheben.

• Wenn Sie jemanden anrufen möchten, können Sie auch zuerst die gew **i** ünschte Rufnummer wählen bzw. die Zieltaste betätigen und dann anschließend den Hörer abheben (Wahl bei aufliegendem Hörer).

### **Jemanden mit Codewahl anrufen**

**2008** gewünschte Codewahlnummer eingeben.

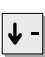

 $\overline{0}$ 

zum Menüpunkt Codewahl blättern.

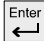

Auswahl bestätigen.

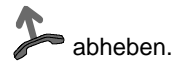

### **Letzte Rufnummer nochmal wählen (Wahlwiederholung)**

abheben.

letzte Nummer nochmal wählen.

### **Wenn besetzt ist (Automatischer Rückruf)**

Der gewählte interne Anschluß ist besetzt.

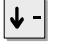

zum Menüpunkt Rückruf blättern.

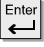

Enter<br>Auswahl bestätigen.

auflegen. Sobald der andere Anschluß wieder frei ist, klingelt Ihr Telefon.

 abheben. Der andere Anschluß wird automatisch über die Telefonanlage angerufen.

- Sie können nur Codewahlnummern wählen, die in der Anlage gespeichert sind. **i**
- Sie können die fünf zuletzt gewählten Nummern ganz einfach nochmal wählen. Drücken Sie die Taste "Wahlwiederholung" (→→) so oft, bis Sie aus den fünf gespeicherten Rufnummern die gewünschte angezeigt bekommen. Danach können Sie durch das Abheben des Hörers den Rufvorgang einleiten.

#### **Eine Rufnummer wiederholt wählen lassen**

Der gewählte Anschluß ist besetzt.

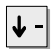

 $\left|\blacktriangleright\frac{1}{2}\right|$  zum Menüpunkt WWH nach Zeit blättern.

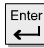

Enter<br>Auswahl bestätigen.

 auflegen. Die Wahl wird bis zu neunmal in Abständen von 30 Sekunden wiederholt. Wenn Sie irgendeine Taste drücken oder den Hörer abheben, wird die automatische Wahlwiederholung beendet.

#### **Rufnummern- und Gebührenanzeige abschalten**

Während Sie telefonieren:

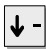

 $\left| \rule{0cm}{1.1cm} \right\|$  zum Menüpunkt Anzeige blättern.

Enter Auswahl bestätigen. Rufnummer und Name Ihres Gesprächspartners werden nicht mehr angezeigt, und die Rufnummer wird nicht in der Wahlwiederholung gespeichert. Außerdem ist die Gebührenanzeige abgeschaltet. Die Gebühren werden jedoch intern weitergezählt.

#### **Rufnummern- und Gebührenanzeige wieder einschalten**

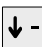

Menüpunkt Anzeige erneut wählen.

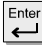

 $\left| \right|$  Auswahl bestätigen.

Telefonieren wie gewohnt

### **Anrufe annehmen**

Sie können wie gewohnt den Hörer abheben und mit dem Anrufer sprechen.

Stattdessen können Sie Anrufe auch mit der Taste Freisprechen a annehmen und dann bei aufgelegtem Hörer telefonieren.

Wenn ein anderer Teilnehmer innerhalb Ihrer Anlage angerufen wird, können Sie den Anruf zu Ihrem Telefon heranholen (Pick up).

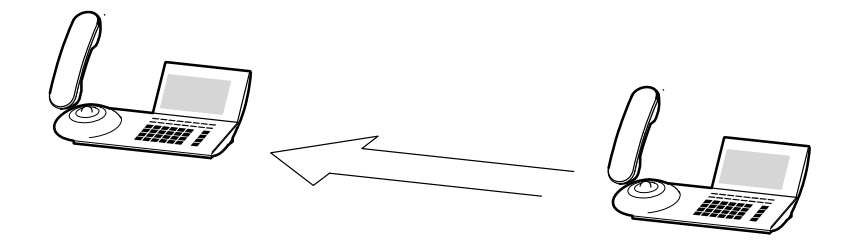

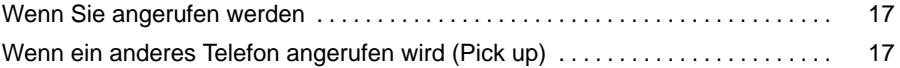

### **Anrufe annehmen** Fortsetzung

### **Wenn Sie angerufen werden**

Ihr Telefon klingelt. Im Display wird ein Anruf angezeigt.

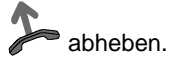

### **Wenn ein anderes Telefon angerufen wird (Pick up)**

Ein anderes Telefon klingelt.

**... 9** bei aufgelegtem Hörer Nummer des klingelnden Telefons eingeben.  $\Omega$ 

Funktionstaste "Heranholen" drücken und warten bis der Anruf bei Ihnen ankommt.

abheben.

• Telefonieren ohne Hörer: Taste Freisprechen drücken.

• Wenn Ihre Telefonanlage entsprechend eingestellt ist, dann besteht noch eine weitere Möglichkeit, einen Ruf heranzuholen. Es handelt sich hierbei um eine reine Kennzifferneingabe. Nach Abheben des Hörers wird z.B. "\*6" für die Funktion "Pick-up" eingegeben und anschließend die Nummer des klingelnden Telefons gewählt. Für ca. eine Sekunde ist dann ein Sonderwählton hörbar. Anschließend wird das Gespräch direkt durchgestellt.

Bei Fragen wenden Sie sich bitte an Ihren Tenovis-Service.

**i**

## **Ohne Hörer telefonieren**

Sie können den Lautsprecher Ihres Telefons einschalten, um Ihren Gesprächspartner laut im Raum zu hören.

Außerdem können Sie während eines Gesprächs Freisprechen einschalten und dann bei aufgelegtem Hörer weitertelefonieren.

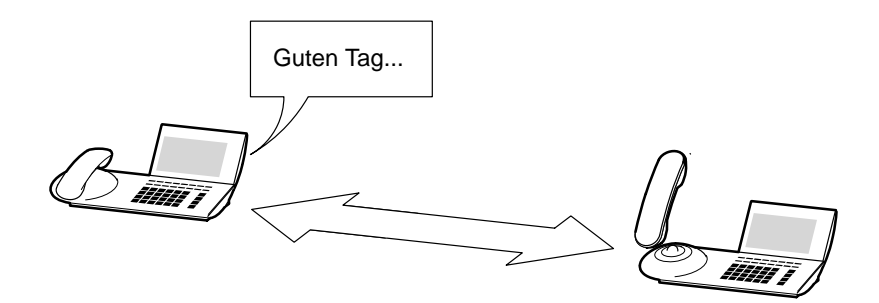

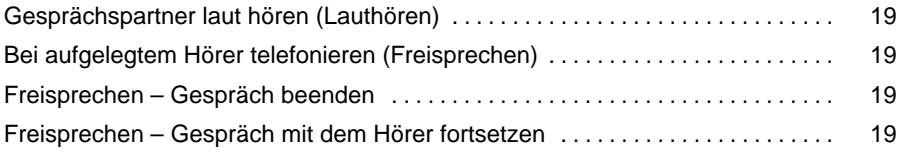

### **Ohne Hörer telefonieren** Fortsetzung

### **Gesprächspartner laut hören (Lauthören)**

Während Sie telefonieren:

 $\boxed{\mathbb{q}}$  Lautsprecher einschalten. Sie hören den Gesprächspartner laut im Raum. Wenn Sie die Lautsprecher-Lautstärke verändern möchten, wählen Sie den Menüpunkt "Lautstärke". Den Lautsprecher können Sie durch erneutes Betätigen der Lautsprechertaste wieder ausschalten.

#### **Bei aufgelegtem Hörer telefonieren (Freisprechen)**

Während Sie telefonieren:

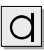

 $|d|$  Freisprechen einschalten.

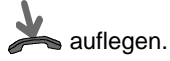

Sie hören den Gesprächspartner laut im Raum und können bei aufgelegtem Hörer mit ihm sprechen.

### **Freisprechen – Gespräch beenden**

Während Sie mit Freisprechen telefonieren:

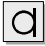

 $\boxed{d}$  Freisprechen ausschalten.

### **Freisprechen – Gespräch mit dem Hörer fortsetzen**

Während Sie mit Freisprechen telefonieren:

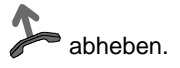

## **Mehrere Verbindungen herstellen**

Sie können während eines Gesprächs einen zusätzlichen Anruf (Zweitanruf) annehmen oder ablehnen. Sie können mit mehreren Gesprächspartnern abwechselnd sprechen und zwischen diesen nach Belieben hin- und herschalten. Es sind Verbindungen zu höchstens vier Gesprächspartnern gleichzeitig herstellbar. Mit zwei Gesprächspartnern können Sie gleichzeitig sprechen (Konferenz).

Bei einigen der nachfolgend beschriebenen Funktionen ist darauf zu achten, daß sich für CTI-Agents (CTI=Computer-Telefon-Integration) teilweise geänderte Bedienprozeduren ergeben.

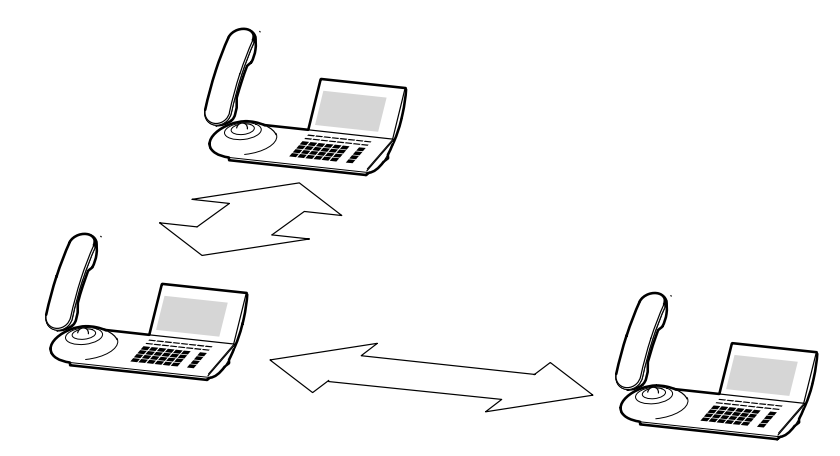

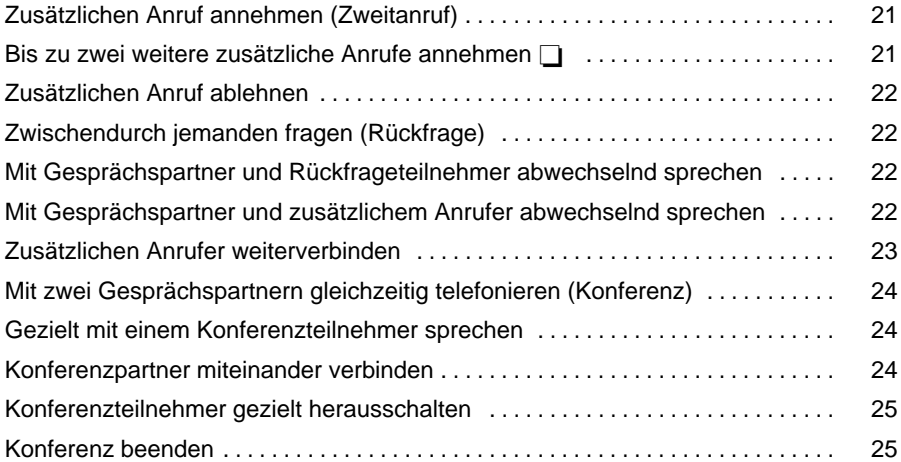

### **Zusätzlichen Anruf annehmen (Zweitanruf)**

Funktionstaste "Wechseln" drücken.

Ente Auswahl bestätigen. Sie werden mit dem zusätzlichen Anrufer verbunden. Der erste Anrufer wartet und hört nichts von Ihrem Gespräch.

### **Bis zu zwei weitere zusätzliche Anrufe annehmen**

Während Sie telefonieren bekommen Sie einen weiteren zusätzlichen Anruf. Sie hören einen Aufmerksamkeitston, und das Glockensymbol blinkt.

Funktionstaste "Wechseln" so oft drücken, bis der Anrufer im Display angezeigt wird. Das Glockensymbol ist nun an.

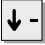

 $\left| \downarrow \right|$  zum Menüpunkt Anruf annehmen blättern.

Enter Auswahl bestätigen. Sie sind mit dem Anrufer verbunden. Die anderen Gesprächspartner warten und hören nichts von Ihrem Gespräch.

Wechseln zwischen den Gesprächspartnern:

 $\Box$  Funktionstaste "Wechseln" so oft drücken, bis der gewünschte Gesprächspartner im Display angezeigt wird.

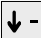

zum Menüpunkt Verbindung anschalten blättern.

 Auswahl bestätigen. Sie sind mit dem Gesprächspartner verbunden. Die anderen Gesprächspartner warten und hören nichts von Ihrem Gespräch.

• Das Leistungsmerkmal "Bis zu zwei weitere zusätzliche Anrufe annehmen **i**" ist nur Für CTI-Agents nutzbar. Wenden Sie sich bei Bedarf an den Tenovis-Service.

### **Zusätzlichen Anruf ablehnen**

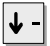

zum Menüpunkt Anruf ablehnen blättern.

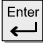

 $\left[\frac{\text{Enter}}{\leftarrow}\right]$  Auswahl bestätigen.

### **Zwischendurch jemanden fragen (Rückfrage)**

Während Sie telefonieren:

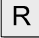

 $0<sup>1</sup>$ 

 $R$  Rückfrage einleiten. Der Gesprächspartner wartet.

**8.**<br>**19.** Nummer eingeben, bei der Sie rückfragen wollen.

### **Mit Gesprächspartner und Rückfrageteilnehmer abwechselnd sprechen**

Während Sie telefonieren:

 $R$  drücken, um abwechselnd mit beiden zu sprechen bzw. Funktionstaste "Wechseln" ( CTI Agent)

### **Mit Gesprächspartner und zusätzlichem Anrufer abwechselnd sprechen**

Während Sie telefonieren:

Funktionstaste "Wechseln" drücken, um abwechselnd mit beiden zu sprechen.

### **Zusätzlichen Anrufer weiterverbinden**

Während Sie telefonieren:

Funktionstaste "Wechseln" drücken. Sie sehen die Rufnummer des zusätzlichen Anrufers.

 drücken. Sie werden mit dem zusätzlichen Anrufer verbunden. Der erste Anrufer wartet und hört nichts von Ihrem Gespräch.

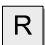

 $R$  Rückfrage einleiten.

**0** ...<sup>WXZ</sup> Nummer eingeben, mit der Sie verbinden wollen. Sie können nun den Anrufer ankündigen. Ihr erster Gesprächspartner wartet.

Funktionstaste "Übergabe" drücken. Die beiden Teilnehmer sind miteinander verbunden, und Sie können Ihr erstes Gespräch fortsetzen.

### **Mit zwei Gesprächspartnern gleichzeitig telefonieren (Konferenz)**

Während Sie telefonieren:

R Rückfrage einleiten. Der Gesprächspartner wartet.

**...** Rufnummer des Rückfrageteilnehmers eingeben. Wenn Sie mit beiden  $\Omega$ Teilnehmern verbunden sind, können Sie die Konferenz einleiten.

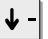

zum Menüpunkt Konferenz blättern.

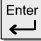

Auswahl bestätigen.

#### **Gezielt mit einem Konferenzteilnehmer sprechen**

Wählen Sie gegebenenfalls den Menüpunkt Tln. wechseln, damit der Teilnehmer angezeigt wird, mit dem Sie gezielt sprechen möchten.

 $\mathsf{R}$  drücken. Mit dem gewünschten Teilnehmer können Sie nun allein sprechen. Wenn Sie wieder mit beiden sprechen wollen, Menüpunkt "Konferenz" wählen. CTI-Agents können mit dem gewünschten Teilnehmer alleine sprechen, wenn sie den Menüpunkt Konferenz aus wählen.

### **Konferenzpartner miteinander verbinden**

Während der Konferenz:

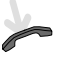

auflegen bzw. Funktionstaste "Übergabe" drücken (CTI-Agent).

- Der angerufene dritte Teilnehmer meldet sich nicht: Taste Trennen drü **i** cken, um zum ersten Gesprächspartner zurückzuschalten.
- Jeder der beiden anderen kann sich herausschalten: Hörer auflegen.
- Sie können sich auch eine Funktionstaste "Konferenz" einrichten. Näheres zum Einrichten von Funktionstasten finden Sie im Kapitel "Funktionstasten einrichten" auf Seite 56.

#### **Konferenzteilnehmer gezielt herausschalten**

Während der Konferenz:

Wählen Sie gegebenenfalls Tln. wechseln um den Teilnehmer in das vordere Fenster zu schalten, den Sie gezielt herausschalten wollen.

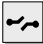

Teilnehmer herausschalten.

#### **Konferenz beenden**

Während der Konferenz:

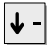

 $\left|\blacklozenge\right|$  zum Menüpunkt Konferenz trennen blättern.

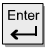

Auswahl bestätigen.

## **Anrufe umleiten**

Sie können Ihre Anrufe zu einem anderen Anschluß innerhalb Ihrer Telefonanlage umleiten.

Außerdem können Sie ein weiteres Rufumleitungsziel einschalten, um Anrufe nur dann umzuleiten, wenn bei Ihnen besetzt ist.

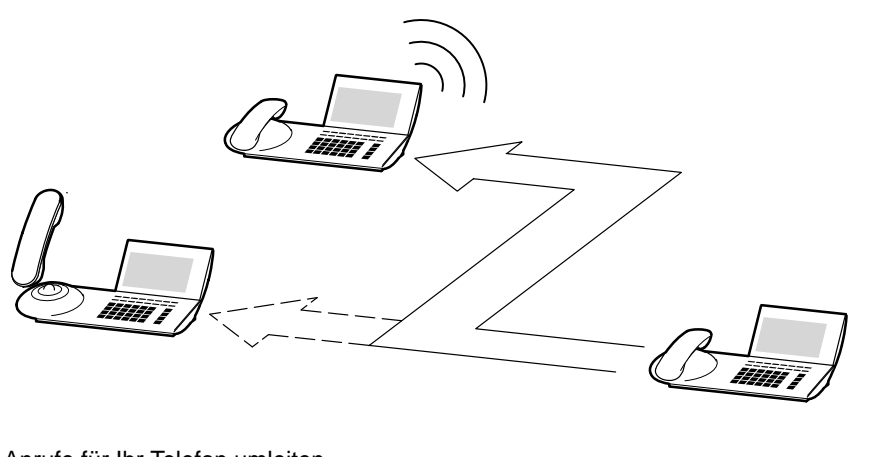

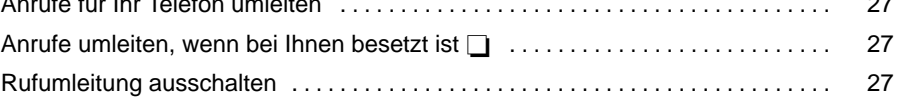

### **Anrufe umleiten** Fortsetzung

### **Anrufe für Ihr Telefon umleiten**

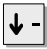

zum Menüpunkt Rufumleitung blättern.

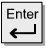

Auswahl bestätigen.

zum Menüpunkt RUL blättern.

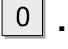

**2008** interne Rufnummer eingeben, zu der Sie die Anrufe umleiten möchten.

Ente **E** Auswahl bestätigen.

### **Anrufe umleiten, wenn bei Ihnen besetzt ist**

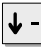

zum Menüpunkt Rufumleitung blättern.

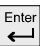

Auswahl bestätigen.

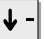

zum Menüpunkt RUL Bes. blättern.

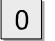

**2008** interne Rufnummer eingeben, zu der Sie die Anrufe umleiten möchten.

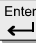

 $\leftarrow$  Auswahl bestätigen.

### **Rufumleitung ausschalten**

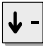

zum Menüpunkt Rufumleitung blättern.

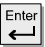

Auswahl bestätigen.

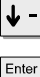

aktive Rufumleitung (durch "+" gekennzeichnet) auswählen, z. B. + RUL 3315.

Auswahl bestätigen.

• Ist eine Rufumleitung aktiv, dann leuchtet die LED und im Display wird **i**"RUL xxx" bzw. "RUL bes xxx" angezeigt.

### Telefonieren mit Komfort

### **Wer hat angerufen? (Anrufliste)**

Wenn Sie einen Anruf nicht annehmen, wird er mit Uhrzeit und Datum in der Anrufliste gespeichert. Sie können diese Liste jederzeit anzeigen lassen und die dort eingetragenen Teilnehmer zurückrufen. Die Liste zeigt die 10 jüngsten Einträge.

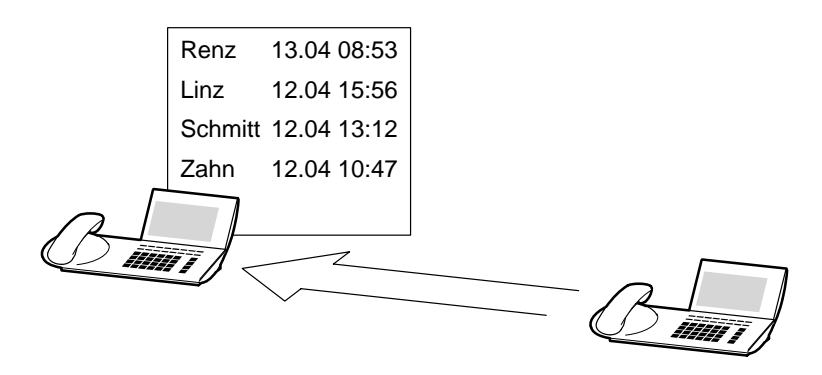

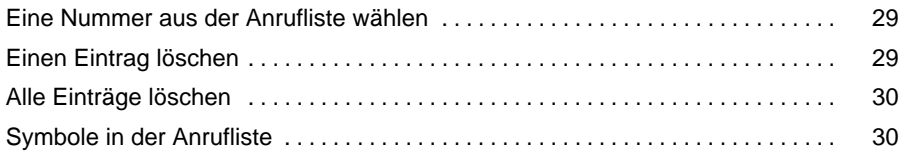

## **Wer hat angerufen? (Anrufliste)** Fortsetzung

#### **Eine Nummer aus der Anrufliste wählen**

Im Display steht die Meldung "List".

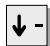

zum Menüpunkt Anrufliste sehen blättern.

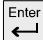

Auswahl bestätigen.

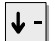

zum gewünschten Eintrag blättern, z. B. 069123456

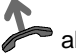

abheben.

### **Einen Eintrag löschen**

Im Display steht die Meldung "List".

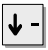

zum Menüpunkt Anrufliste sehen blättern.

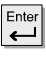

 $\left| \begin{array}{c} \right| \end{array}$  Auswahl bestätigen.

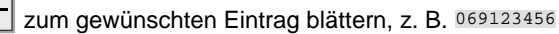

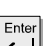

 $\left\lfloor \frac{\text{Enter}}{\text{Other}} \right\rfloor$  Auswahl bestätigen.

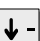

zum Menüpunkt Löschen blättern.

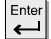

Auswahl bestätigen.

- Wenn Sie einen Anrufer aus der Anrufliste zurückrufen, wird der Eintrag auto-**i** matisch gelöscht.
- Die Meldung "List" bleibt im Ruhedisplay so lange erhalten, bis Sie durch alle neuen Einträge geblättert haben.

## **Wer hat angerufen? (Anrufliste)** Fortsetzung

#### **Alle Einträge löschen**

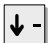

 $\left|\blacklozenge\right|$  zum Menüpunkt Anrufliste sehen blättern.

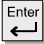

Enter Auswahl bestätigen.

 $\left|\blacklozenge\right|$  zum Menüpunkt Alle löschen blättern.

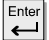

Auswahl bestätigen.

### **Symbole in der Anrufliste**

Ein Eintrag in der Anrufliste könnte folgendermaßen aussehen:

069750... 14:42 +3>

- Rufnummer des Anrufers.  $069750...$ 
	- Uhrzeit 14:42
		- Anruf wurde noch nicht angesehen  $+$
		- Zahl der Anrufe des Teilnehmers 3
		- Umgeleiteter Anruf >

# **Nachrichten abfragen (Sprachspeicher)**

Wenn an Ihrer Anlage ein Sprachspeicher angeschlossen ist, können Anrufer Ihnen wie auf einem Anrufbeantworter Mitteilungen hinterlassen. Sie können diese Mitteilungen per Anruf abfragen.

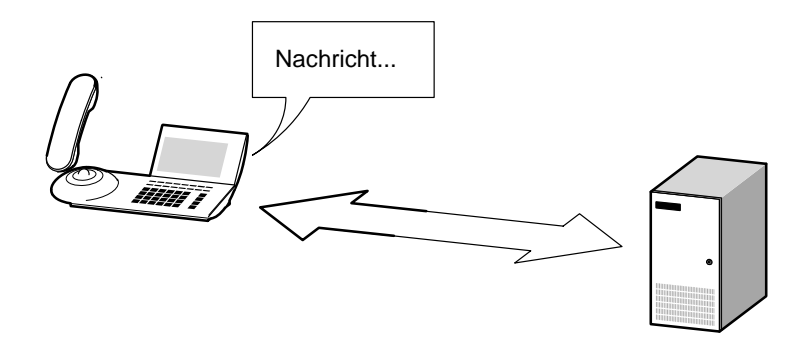

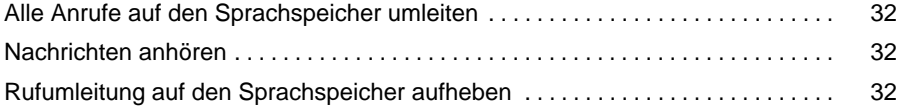

## **Nachrichten abfragen (Sprachspeicher) Fortsetzung**

### **Alle Anrufe auf den Sprachspeicher umleiten**

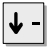

zum Menüpunkt Rufumleitung blättern.

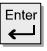

Auswahl bestätigen.

**...** interne Rufnummer eingeben, die an Ihrer Anlage für den Sprach- $\Omega$ speicher eingerichtet ist.

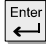

 $\left| \right|$  Auswahl bestätigen.

#### **Nachrichten anhören**

Im Ruhedisplay sehen Sie das Symbol für "Nachrichten"  $\approx$ 

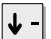

 $\left| \bm{\downarrow} \right|$  zum Menüpunkt Nachrichten: blättern.

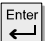

Auswahl bestätigen.

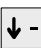

zum Menüpunkt Server–Nachricht blättern.

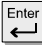

Auswahl bestätigen.

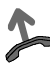

wählen lassen. Sie werden durch die Bedienung des Sprachspeichers geführt.

### **Rufumleitung auf den Sprachspeicher aufheben**

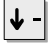

 $\left|\blacklozenge\right|$  zum Menüpunkt Rufumleitung blättern.

aktive Rufumleitung auswählen. Sie ist durch ein "+" gekennzeichnet.

<sub>Enter</sub><br>|← Auswahl bestätigen. Die LED-Anzeige leuchtet nicht mehr, und das "+" verschwindet. Damit ist die Rufumleitung auf den Sprachspeicher ausgeschaltet.

### **Gebühren ansehen**

Die Gesprächsgebühren seit der letzten Löschung werden in Ihrer Telefonanlage gespeichert und summiert. Sie können sich die Gebühren für Ihr letztes Gespräch ansehen und die Anzeige löschen.

Sie können sich auch während eines Gesprächs die aktuell anfallenden Gebühren in Einheiten, in DM oder in Euro anzeigen lassen.

Sie können die Zähler für Einzelgespräch und Summe löschen, wenn diese Funktion durch den Tenovis-Service freigeschaltet ist.

Außerdem kann Ihre Telefonanlage die Gesprächsgebühren für einzelne Projekte oder für Privatgespräche getrennt erfassen und abrechnen.

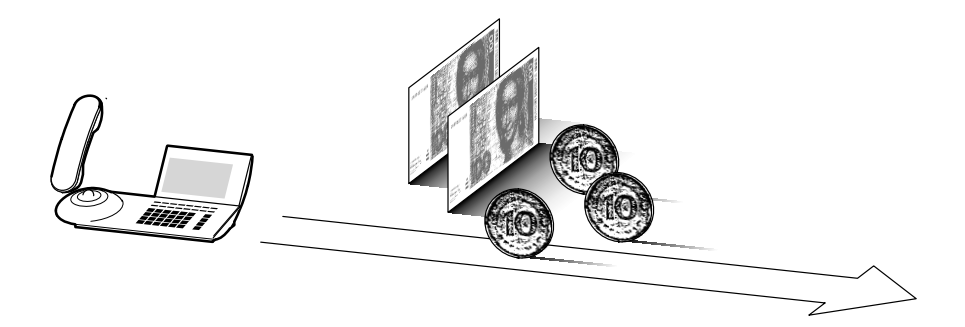

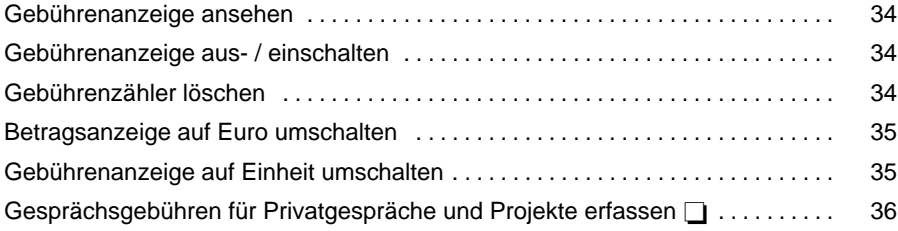

### **Gebühren ansehen** Fortsetzung

### **Gebührenanzeige ansehen**

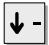

zum Menüpunkt Gebühren blättern.

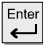

 $E_{\leftarrow}$ Enter Auswahl bestätigen.

### **Gebührenanzeige aus- / einschalten**

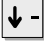

**\_** zum Menüpunkt Gebühren blättern.

**Auswahl bestätigen.** 

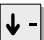

zum Menüpunkt Gebühren aus bzw. Gebühren ein blättern.

 $\left[\begin{matrix} \frac{\text{Enter}}{\text{After}} \end{matrix}\right]$  Auswahl bestätigen.

### **Gebührenzähler löschen**

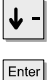

 $|\mathbf{\downarrow}|$  zum Menüpunkt Gebühren blättern.

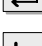

Auswahl bestätigen.

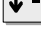

↓ - zum Menüpunkt Einzelzähler löschen blättern.

 Auswahl bestätigen. Die Gebühren für das einzelne Gespräch werden gelöscht.

• Wenn Sie auch die Summe aller Gespräche löschen möchten, müssen Sie dies **i** vom Tenovis-Service freischalten lassen.

### Gebühren ansehen **Fortsetzung** Fortsetzung

### **Betragsanzeige auf Euro umschalten**

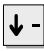

zum Menüpunkt Gebühren blättern.

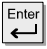

Enter<br>Auswahl bestätigen.

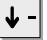

zum Menüpunkt Umrechnung Euro blättern.

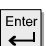

Enter Auswahl bestätigen.

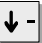

 $\big\vert \big\vert$  Währung DEM auswählen.

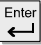

 $F_{\leftarrow}^{\text{Enter}}$  Auswahl bestätigen.

### **Gebührenanzeige auf Einheit umschalten**

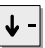

zum Menüpunkt Gebühren blättern.

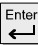

Auswahl bestätigen.

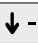

 $\left|\mathbf{v}\right|$  zum Menüpunkt Anzeige Einheiten blättern.

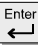

 $E_{\leftarrow}^{\text{Enter}}$  Auswahl bestätigen.

• Mit der Funktion "Umrechnung deaktiv" kann wieder von Euro auf DM umge **i**schaltet werden.

### **Gebühren ansehen** Fortsetzung

### **Gesprächsgebühren für Privatgespräche und Projekte erfassen**

Sie möchten eine Rufnummer mit Projekt– oder Privat–PIN wählen.

<sup>1881</sup> Amtskennziffer eingeben, die in Ihrer Telefonanlage für das Wählen mit  $\overline{0}$ einem Projekt- oder Privat-Code eingerichtet ist, z.B. "1". Diese Amtskennziffer kann 1– bis 5stellig sein.

 $\Omega$ **9** Code eingeben, der in Ihrer Telefonanlage für Privat bzw. das entsprechende Projekt eingerichtet ist, z.B. "3433". Dieser Code kann 1– bis 9stellig sein.

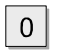

<sup>៳</sup>×·zl<br><mark>⑨</mark> gewünschte Rufnummer eingeben.

 abheben. Die Gebühren für dieses Gespräch werden nun in der Anlage mit dem entsprechenden Projekt- oder Privat-Code erfaßt und abgerechnet.

• Aus Sicherheitsgründen wird der Code nicht im Display und in der Wahlwieder-**i** holung angezeigt. Die Nummer mit dem Code kann nicht in das Telefonbuch übernommen werden. Wenn Sie eine Rufnummer aus der Anrufliste mit einem Projektcode zurückrufen möchten, müssen Sie Amtskennziffer und Projektcode im Display der Anrufliste manuell eingeben.
## **Texte senden und empfangen**

Sie können kurze Texte an einen oder mehrere Empfänger versenden. Insgesamt stehen Ihnen 7 vorbereitete Texte zur Verfügung, die Sie ergänzen können.

Außerdem können Sie auch Texte empfangen. Die Mailbox ist eine Anrufliste für Texte. Hier können Ihre Anrufer kurze Minimails hinterlassen. Das Telefon zeigt Ihnen im Display an, wenn Sie eine neue Minimail erhalten haben.

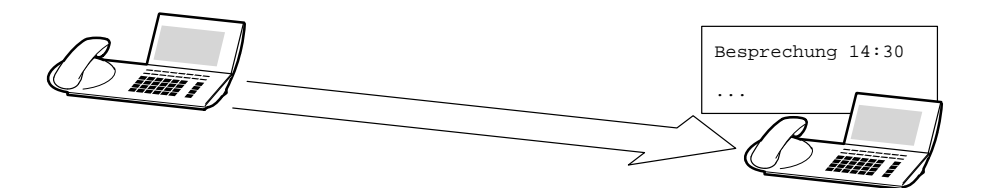

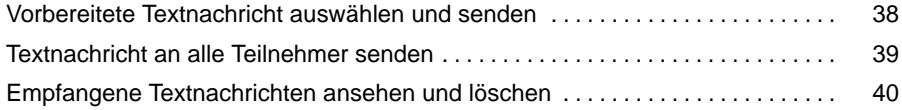

## **Texte senden und empfangen** Fortsetzung

### **Vorbereitete Textnachricht auswählen und senden**

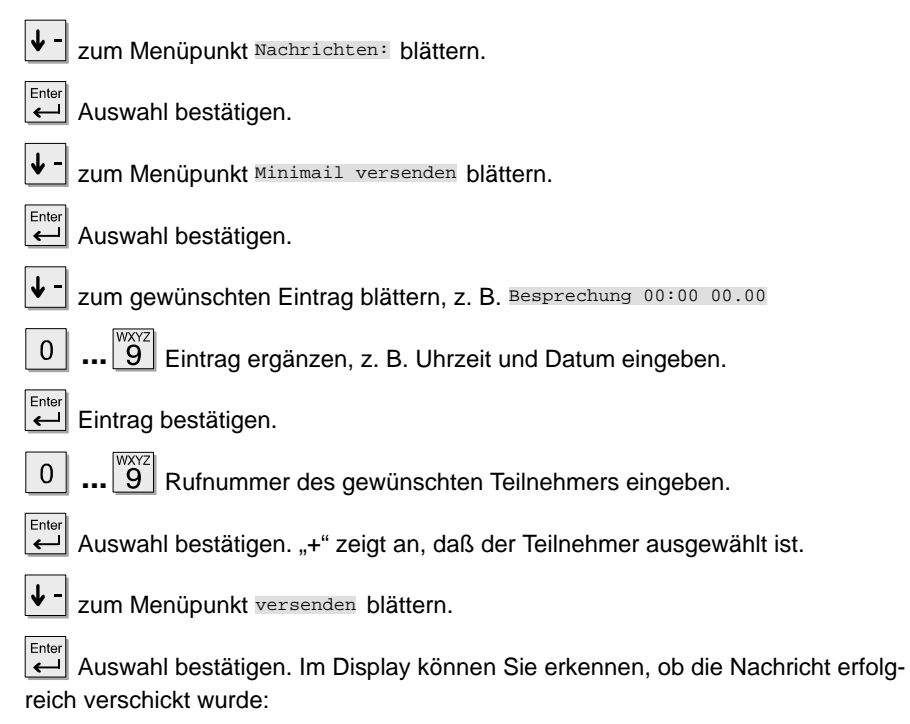

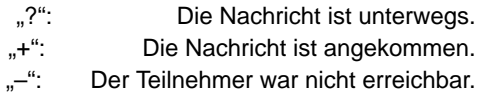

#### Telefonieren mit Komfort

## **Texte senden und empfangen** Fortsetzung

#### **Textnachricht an alle Teilnehmer senden**

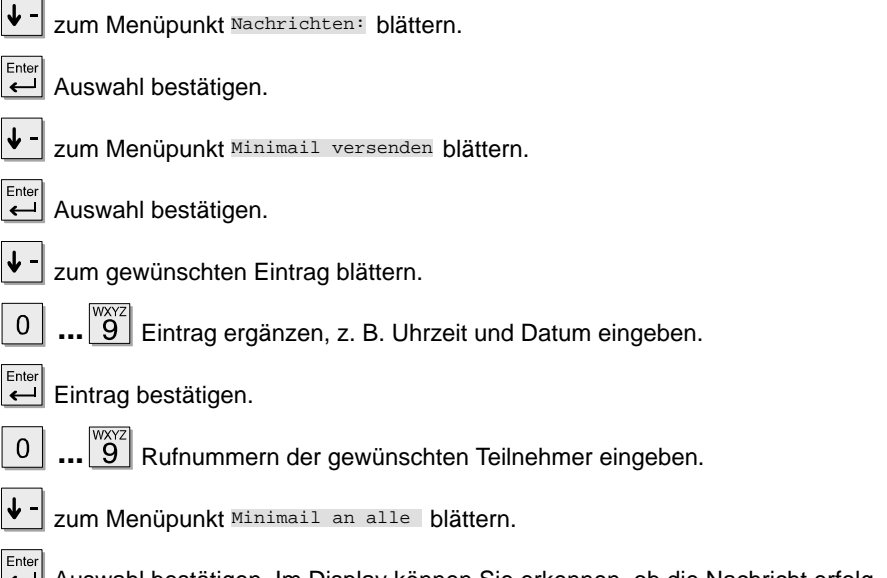

 Auswahl bestätigen. Im Display können Sie erkennen, ob die Nachricht erfolgreich verschickt wurde:

- "?": Die Nachricht ist unterwegs.
- ...+": Die Nachricht ist angekommen.
- ...-": Der Teilnehmer war nicht erreichbar.

## Texte senden und empfangen Fortsetzung

#### **Empfangene Textnachrichten ansehen und löschen**

Im Ruhedisplay sehen Sie das Symbol für "Nachrichten"  $\Xi$ :

∣↓ zum Menüpunkt Nachrichten: blättern. **Enter**<br>**Auswahl bestätigen.** |↓ -

zum Menüpunkt Mailbox ansehen blättern.

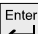

**Enter**<br>Auswahl bestätigen.

↓ - zur gewünschten Textnachricht blättern, z. B. Besprechung 14:00 14.01.

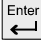

 $E_{\leftarrow}^{\text{Enter}}$  Auswahl bestätigen.

- $\vert \bm \downarrow \bm \cdot \vert$  zum Menüpunkt Löschen blättern.
- $Enter$ Auswahl bestätigen.

## **Telefon abschließen**

Sie können Ihr Telefon vor unberechtigten Benutzern schützen, indem Sie es mit einer PIN (Geheimzahl) abschließen. Die PIN können Sie selbst eingeben und auch jederzeit ändern. Jemand anders kann dann an Ihrem Telefon je nach eingestellter Schloßstufe nur Notrufnummern oder interne Rufnummern wählen - oder Anrufe annehmen.

Sie können zwischen fünf verschiedenen Schloßstufen wählen (nicht in der Standardausstattung enthalten, wenden Sie sich bei Bedarf an den Tenovis-Service).

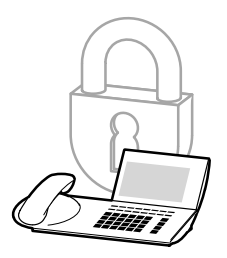

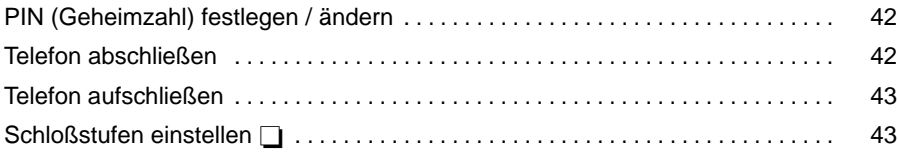

## **Telefon abschließen** Fortsetzung

#### **PIN (Geheimzahl) festlegen / ändern**

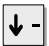

zum Menüpunkt Schloß blättern.

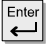

Auswahl bestätigen.

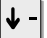

zum Menüpunkt PIN Eingabe blättern.

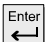

Auswahl bestätigen.

**...** aktuelle PIN eingeben. Dieser Schritt entfällt, wenn Sie das erste Mal  $\overline{0}$ eine Geheimzahl eingeben.

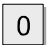

 $\Omega$ 

 $\boxed{\overset{\text{\tiny{WXYZ}}}{9}}$  neue PIN eingeben.

**WARKER**<br>**1999** Neue PIN zur Bestätigung erneut eingeben.

#### **Telefon abschließen**

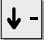

zum Menüpunkt Schloß blättern.

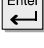

 $\overline{\bigoplus_{\text{Enter}}}$  Auswahl bestätigen.

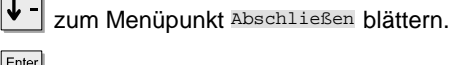

 $\left[\frac{\text{Enter}}{\leftarrow}\right]$  Auswahl bestätigen.

• Die einzugebende PIN kann vier- bis sechsstellig sein. Wenn Ihr Telefon ein lo **i** kales Schloß besitzt, dann ist die PIN vierstellig, und Sie müssen bei erstmaliger PIN-Eingabe eine Zahl ab 2000 eingeben. Wird Ihr Telefon an der Telefonanlage abgeschlossen, so kann die PIN vier- bis sechsstellig sein. Bei Fragen wenden Sie sich bitte an den Tenovis-Service.

## **Telefon abschließen** Fortsetzung

#### **Telefon aufschließen**

Im Ruhedisplay:

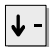

zum Eintrag Abgeschlossen blättern.

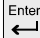

Auswahl bestätigen.

<sup>៳∞z</sup><br>9 aktuelle PIN eingeben. Wenn Sie dreimal nacheinander eine falsche  $\Omega$ PIN eingeben, ist das Telefon für 15 Minuten blockiert.

#### **Schloßstufen einstellen**

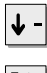

zum Menüpunkt Schloß blättern.

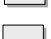

Auswahl bestätigen.

 $\mathbf{1}$ 

 $\overline{5}$  Geben Sie die gewünschte Schloßstufe mit einer Zifferntaste ein.

Sie haben folgende Auswahl:

- 1 Nur Notruf frei
- 2 Notruf und Internruf frei
- 3 Notruf, Internruf, Codewahl und AEI frei
- 4 Einstellen gesperrt
- 5 Kein Schloß

• Die einzugebende PIN kann vier- bis sechsstellig sein. Wenn Ihr Telefon ein lo **i** kales Schloß besitzt, dann ist die PIN vierstellig, und Sie müssen bei erstmaliger PIN-Eingabe eine Zahl ab 2000 eingeben. Wird Ihr Telefon an der Telefonanlage abgeschlossen, so kann die PIN vier- bis sechsstellig sein. Bei Fragen wenden Sie sich bitte an den Tenovis-Service.

• "Schloßstufen einstellen" ist nicht in der Standardausstattung enthalten. Wenden Sie sich bei Bedarf an den Tenovis-Service.

## **Telefonieren mit Partnern**

Der Tenovis-Service kann mehrere Telefone Ihrer Anlage zu einer Partnergruppe zusammenschalten. In Ihrem Display sehen Sie Informationen zu Ihren Partnern. Sie können Ihr Telefon so einrichten, daß Sie einen kurzen Ton hören, wenn einer Ihrer Partner angerufen wird (Partnerbeep).

#### **Inhalt**

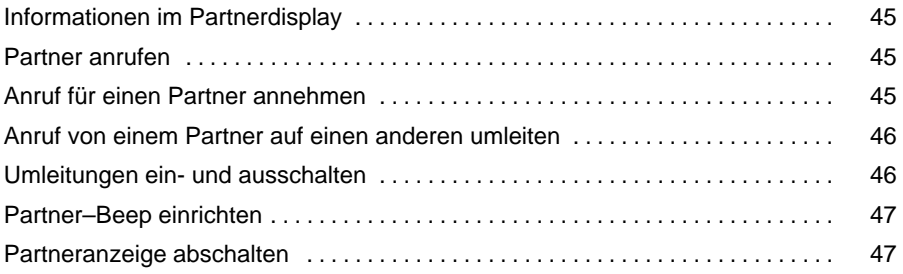

## **Telefonieren mit Partnern 
<sub>D</sub> Fortsetzung**

### **Informationen im Partnerdisplay**

Die ersten 5 der frei programmierbaren Funktionstasten können vom Tenovis-Service mit Partnern belegt werden. Wenn Sie auf eine dieser Tasten eine Funktion legen, können Sie sie nicht mehr als Partnertaste benutzen.

Sobald Sie die Funktion ausschalten, steht die Partnertaste wieder zur Verfügung.

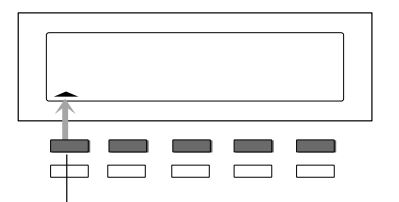

Im Display wird Ihnen der Zustand des jeweiligen Partners angezeigt, z.B.:

- Symbol für die obere Taste blinkt Partner wird angerufen.
- $\triangle$  Symbol für die obere Taste leuchtet Partner telefoniert.

Partner 1

#### **Partner anrufen**

Taste für gewünschten Partner drücken.

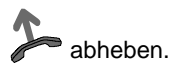

### **Anruf für einen Partner annehmen**

Ein Partnertelefon läutet und die entsprechende Anzeige blinkt:

Partnertaste drücken und warten bis der Anruf bei Ihnen ankommt.

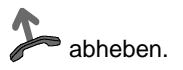

## **Telefonieren mit Partnern 
<sub>D</sub> Fortsetzung**

#### **Anruf von einem Partner auf einen anderen umleiten**

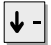

zum Menüpunkt Weitere Funktionen: blättern.

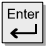

Auswahl bestätigen.

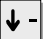

zum Menüpunkt Partner blättern.

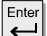

Auswahl bestätigen.

Taste für den Partner drücken, für den Sie umleiten.

Taste für den Partner drücken, zu dem Sie umleiten wollen.

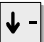

zum Menüpunkt Speichern blättern.

 $Enter$  Auswahl bestätigen. Damit ist die Partnerumleitung im Apparat eingerichtet. Sie können sie jederzeit einschalten.

#### **Umleitungen ein- und ausschalten**

zum Menüpunkt Weitere Funktionen: blättern.

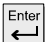

Auswahl bestätigen.

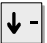

 $\left|\mathbf{\downarrow}\right|$  zum Menüpunkt Partner blättern.

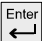

Auswahl bestätigen.

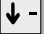

zum Menüpunkt Partnerumltg. ein bzw. Partnerumltg. aus blättern.

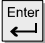

Auswahl bestätigen.

## **Telefonieren mit Partnern**  Fortsetzung

### **Partner–Beep einrichten**

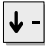

zum Menüpunkt Weitere Funktionen: blättern.

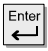

Auswahl bestätigen.

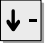

zum Menüpunkt Partner blättern.

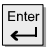

Auswahl bestätigen.

↓

zum Menüpunkt Partner–Beep einr. blättern.

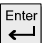

Auswahl bestätigen.

 Taste für Partner ggf. mehrmals drücken, um die Art der Signalisierung einzustellen. Sie haben dabei drei Möglichkeiten:

> Pfeil blinkt: Partner-Beep<br>Pfeil leuchtet: normaler Anru **Pfeil leuchtet:** normaler Anrufton<br>Pfeil ist aus: keine Signalisierur keine Signalisierung

### **Partneranzeige abschalten**

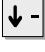

zum Menüpunkt Weitere Funktionen: blättern.

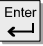

Auswahl bestätigen.

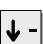

zum Menüpunkt Partner blättern.

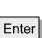

 $E<sub>inter</sub>$  Auswahl bestätigen.

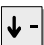

zum Menüpunkt Partneranz. einr. blättern.

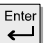

Auswahl bestätigen.

gewünschte Partnertaste drücken (auch mehrere).

## **Rufnummern speichern**

Sie können zehn häufig genutzte Rufnummern speichern, die Sie mit der Kurzwahltaste und einer Ziffer wählen können.

Außerdem können Sie wichtige Rufnummern auch auf den zehn Funktionstasten speichern. Um sie zu wählen, drücken Sie die entsprechende Funktionstaste.

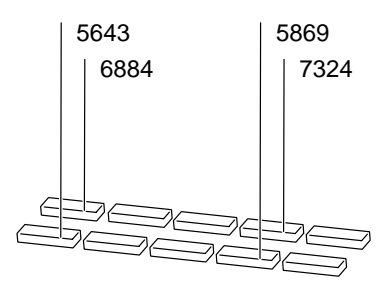

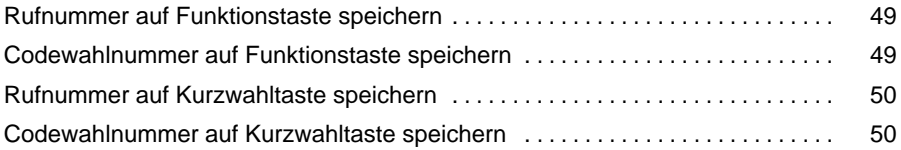

#### Telefon individuell einrichten

## **Rufnummern speichern** Fortsetzung

### **Rufnummer auf Funktionstaste speichern**

 $\downarrow$ 

zum Menüpunkt Telefon Verz. blättern.

- Ente  $\overline{\phantom{0}}$  Auswahl bestätigen.
	- Funktionstaste drücken, auf die Sie die Rufnummer legen möchten.

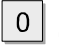

w....<br><sup>...</sup>9 gewünschte Rufnummer eingeben.

Enter

 $\leftarrow$  Eingabe bestätigen.

#### **Codewahlnummer auf Funktionstaste speichern**

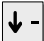

zum Menüpunkt Telefon Verz. blättern.

Ente  $\ddot{\phantom{1}}$ 

Auswahl bestätigen.

- Funktionstaste drücken, auf die Sie die Codewahlnummer legen möchten.
- $\Omega$

 $\|\hat{g}\|$  gewünschte Codewahlnummer eingeben.

zum Menüpunkt Codewahl? ja blättern.

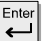

Auswahl bestätigen.

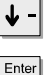

 $\overline{\phantom{0}}$ 

zur eingegebenen Codewahlnummer zurückblättern.

Auswahl bestätigen.

- <u>−</u><br>● Um eine Funktionstaste mit einer Rufnummer zu belegen, muß diese "frei" sein, d.h. es darf keine andere Funktion wie z.B. "Gebühren" auf dieser Funktionstaste abgelegt sein.
- Falls auf einer Funktionstaste bereits ein Partner gespeichert ist, wird diese Belegung durch das neue Ziel überschrieben.

## **Rufnummern speichern** Fortsetzung

#### **Rufnummer auf Kurzwahltaste speichern**

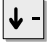

 $\overline{0}$ 

zum Menüpunkt Telefon Verz. blättern.

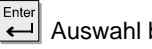

Auswahl bestätigen.

**...** Zifferntaste drücken, auf die Sie die Rufnummer legen möchten.

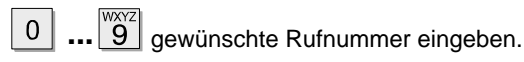

 $\left| \begin{array}{c} \end{array} \right|$  Eingabe bestätigen.

#### **Codewahlnummer auf Kurzwahltaste speichern**

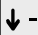

zum Menüpunkt Telefon Verz. blättern.

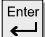

 $\overline{0}$ 

Auswahl bestätigen.

w<del>wz</del><br>1972 Zifferntaste drücken, auf die Sie die Codewahlnummer legen möchten.

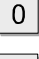

**.........**<br><u>[9</u>] gewünschte Codewahlnummer eingeben.

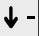

zum Menüpunkt Codewahl? ja blättern.

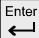

Auswahl bestätigen.

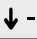

zur eingegebenen Codewahlnummer zurückblättern.

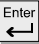

Auswahl bestätigen.

• Auf die Taste "Stern" können Sie Ihre eigene Rufnummer, auf die Taste **i**"Raute" eine Notrufnummer legen.

## **Ruhe vor dem Telefon**

Sie können den Anrufton und den VIP-Anrufton ausschalten, wenn Sie z. B. eine Besprechung haben. Wenn Sie angerufen werden, ist dann nur noch der Aufmerksamkeitston zu hören.

#### **Anrufton / VIP-Anrufton ausschalten**

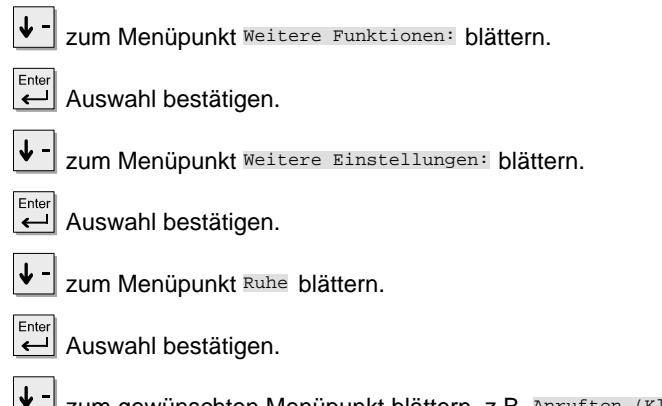

zum gewünschten Menüpunkt blättern, z.B. Anrufton (Klingel) .

Ente gewünschten Ton auf "aus" setzen.

#### **Anrufton / VIP-Anrufton wieder einschalten**

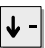

zum Menüpunkt Weitere Funktionen: blättern.

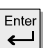

 $\leftarrow$  Auswahl bestätigen.

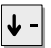

zum Menüpunkt Weitere Einstellungen: blättern.

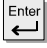

 $\leftarrow$  Auswahl bestätigen.

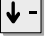

zum Menüpunkt Ruhe blättern.

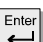

↓ -

Ente

Auswahl bestätigen.

zum gewünschten Menüpunkt blättern, z.B. Anrufton (Klingel) .

gewünschten Ton auf "ein" setzen.  $\overline{\phantom{0}}$ 

## **Anrufe woanders annehmen (Folgen)**

Sie können eine Rufumleitung für Ihr Telefon auch von anderen Telefonen aus einrichten. Dies müssen Sie zunächst an Ihrem eigenen Telefon vorbereiten. Folgen wird durch bestimmte Kennziffern aktiviert und deaktiviert. Bitte fragen Sie Ihren Tenovis-Service nach den für Sie gültigen Kennziffern.

#### **Inhalt**

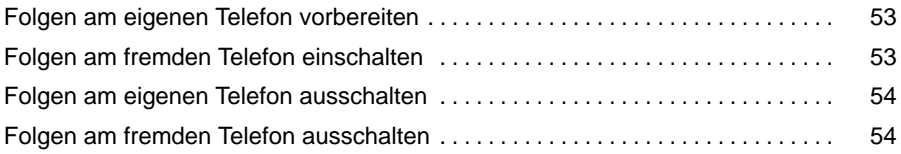

Telefon individuell einrichten

## Anrufe woanders annehmen (Folgen) **Busism Containstance Containstance Containstance Containst Portsetzung**

#### **Folgen am eigenen Telefon vorbereiten**

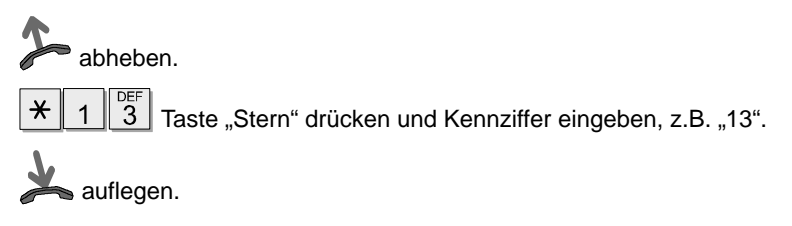

#### **Folgen am fremden Telefon einschalten**

Am fremden Telefon:

abheben.

 $\star$  $\mathbf{1}$ 

 $0<sup>1</sup>$ 

 $\frac{1}{2}$  Taste "Stern" drücken und Kennziffer eingeben, z.B. "14".

**...**  $\boxed{\overset{\text{WXYZ}}{9}}$  eigene Rufnummer wählen.

auflegen. Damit ist Ihr Telefon zum fremden Telefon umgeleitet.

## Anrufe woanders annehmen (Folgen) **DEDETE SHOTER**

#### **Folgen am eigenen Telefon ausschalten**

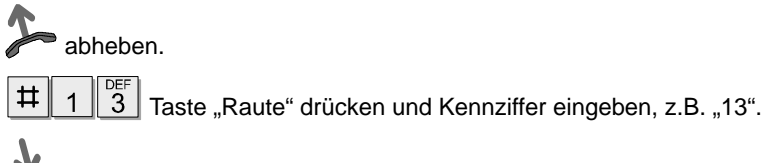

auflegen.

#### **Folgen am fremden Telefon ausschalten**

Am fremden Telefon:

abheben.

 $\sharp$  $\overline{1}$ 

 $\overline{0}$ 

 $\frac{d}{dt}$  Taste "Raute" drücken und Kennziffer eingeben, z.B. "14".

 $\begin{bmatrix} \overline{w} & \overline{w} \\ \overline{9} & \overline{9} \end{bmatrix}$ eigene Rufnummer wählen.

auflegen.

## **Double Call**

Ihr Telefon und ein anderes Telefon klingeln bei einem Anruf gleichzeitig. Double Call wird durch bestimmte Kennziffern eingerichtet, aktiviert und deaktiviert.

### **Double Call Ziel einrichten**

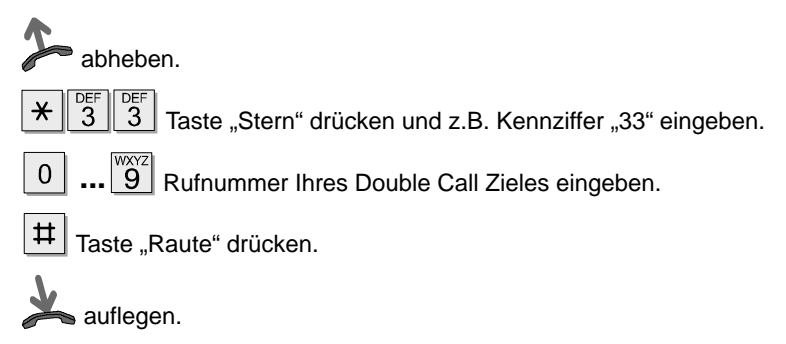

### **Double Call einschalten**

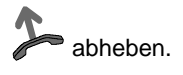

 $\overline{3}$  $\star$ 

 $\boxed{\frac{\oplus H}{4}}$  Taste "Stern" drücken und z.B. Kennziffer "34" eingeben.

auflegen.

### **Double Call ausschalten**

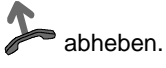

 $\overline{3}$ 

 $\boxed{\frac{\oplus \mathbb{H}}{4}}$  Taste "Raute" drücken und z.B. Kennziffer "34" eingeben.

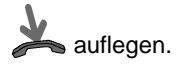

55

## **Funktionstasten einrichten**

Sie können häufig genutzte Funktionen auf die frei programmierbaren Funktionstasten legen. Diese Funktionen können Sie dann durch einfachen Tastendruck ausführen. Eine vollständige Übersicht finden Sie auf Seite 74. Sie können die Funktionstasten Ihres Telefons mit mehrschrittigen Makrofunktionen belegen. Damit können Sie z. B. eine feste Rufumleitung mit einem einzigen Tastendruck ein- und ausschalten.

#### **Inhalt**

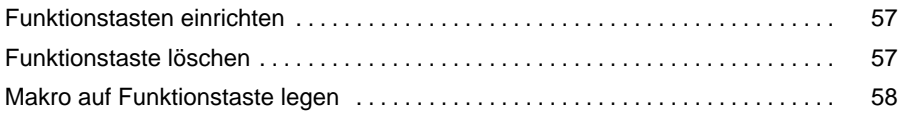

#### Telefon individuell einrichten

## **Funktionstasten einrichten** Fortsetzung

#### **Funktionstasten einrichten**

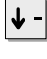

zum Menüpunkt Weitere Funktionen: blättern.

Enter Auswahl bestätigen.

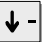

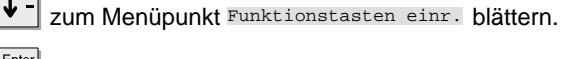

 $\left[\frac{[Enter]}{]} \right]$  Auswahl bestätigen.

Taste drücken, die Sie mit einer neuen Funktion belegen wollen.

gewünschte Funktion wählen, z.B. Zweitanruf .

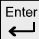

 $\downarrow$ 

Enter Auswahl bestätigen.

#### **Funktionstaste löschen**

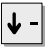

zum Menüpunkt Weitere Funktionen: blättern.

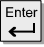

Auswahl bestätigen.

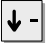

zum Menüpunkt Funktionstasten einr. blättern.

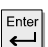

Auswahl bestätigen.

Taste drücken, deren Funktion Sie löschen wollen.

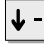

zum Menüpunkt Fkt-Taste frei blättern.

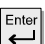

 $\leftarrow$  Auswahl bestätigen.

## **Funktionstasten einrichten** Fortsetzung

**i**

#### **Makro auf Funktionstaste legen**

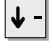

zum Menüpunkt Weitere Funktionen: blättern.

Enter<br>Auswahl bestätigen.

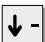

zum Menüpunkt Makro einrichten blättern.

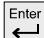

Enter Auswahl bestätigen.

 $\downarrow$  gewünschte Funktion wählen: RUL1 oder RUL2 für Rufumleitung bzw. HOL1 oder HOL2 für Heranholen

**... 9** Rufnummer eingeben, zu der Sie die Anrufe umleiten wollen (Rufum- $\Omega$ leitung), bzw. von der Sie Anrufe zu Ihrem Telefon holen wollen (Heranholen).

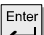

Auswahl bestätigen.

Taste drücken, die Sie mit der Makrofunktion belegen wollen.

 $\left|\blacklozenge\right|$  gewünschte Makrofunktion wählen, z.B.  $HOL1$ .

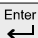

Auswahl bestätigen.

<sup>•</sup> Sie können jede Funktion zweimal einrichten.

## **Telefon einstellen**

Sie haben die Möglichkeit Ihr Telefon individuell einzustellen. Sie können hier auswählen, ob Sie zum Beispiel den Zweitanruf ausschalten oder die MFV-Impulsdauer einstellen wollen. Bei Fragen wenden Sie sich an Ihren Tenovis-Service.

#### **Telefon einstellen**

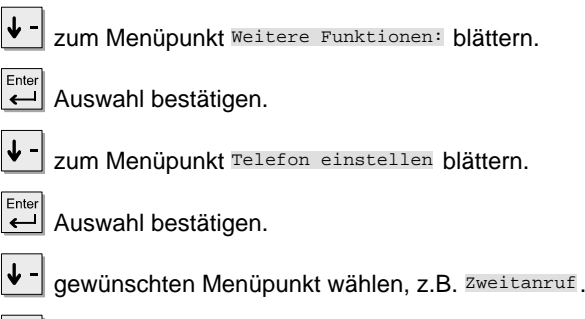

 $\left\lfloor \frac{\text{Enter}}{\text{Other}} \right\rfloor$  Menüpunkt z.B. auf "aus" setzen.

## **Autom. Tonwahl (MFV) ausschalten**

Ihr Telefon ist ab Werk so eingestellt, daß während einer Verbindung alle nachgewählten Zifferntastendrücke als Ton gesendet werden. So können Sie z. B. den Sprachspeicher abfragen oder einen Anrufbeantworter fernsteuern. Diese Ziffern werden weder angezeigt noch in den Wahlwiederholungsspeicher eingetragen.

#### **Autom. Tonwahl (MFV) ausschalten**

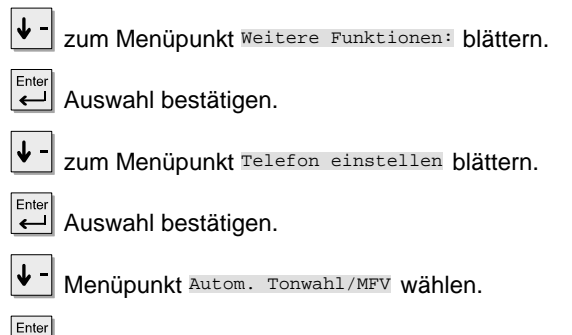

Menüpunkt auf "aus" setzen.

#### **Autom. Tonwahl (MFV) wieder einschalten**

⇃↓

zum Menüpunkt Weitere Funktionen: blättern.

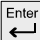

Auswahl bestätigen.

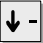

zum Menüpunkt Telefon einstellen blättern.

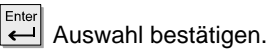

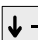

Menüpunkt Autom. Tonwahl/MFV wählen.

 $E$ nter

Menüpunkt auf "ein" setzen.

## **Tasten-Beep einschalten**

Sie können jeden Tastendruck durch einen Piepton (Tasten-Beep) signalisieren lassen.

#### **Tasten-Beep einschalten**

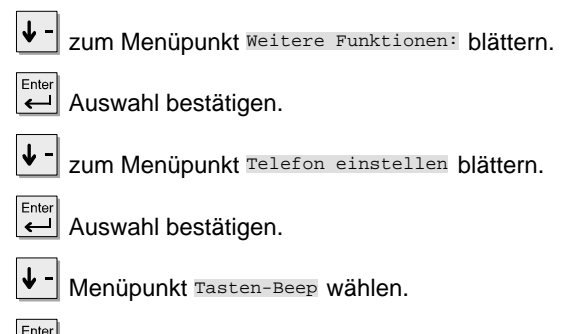

 $\left[\frac{\text{Enter}}{\leftarrow}\right]$  Menüpunkt auf "ein" setzen.

• Möchten Sie den Tasten-Beep wieder ausschalten, so setzen Sie den Men **i** üpunkt auf "aus".

## **Private User Mobility**

Sie können sich mit Ihrer persönlichen Rufnummer bei jedem Telefon innerhalb Ihrer Anlage "einloggen". Dann können Sie dieses Telefon wie Ihren eigenen Anschluß benutzen. Diese Funktion ist mit einer Geheimnummer (PIN) geschützt. Damit Sie die Funktion nutzen können, muß sie in der Anlage freigeschaltet sein, und es müssen zwei Funktionstasten mit den Funktionen "Anmelden" und "Abmelden" belegt sein.

#### Am Telefon anmelden / "Einloggen"

AN<br>— Funktionstaste "Anmelden" drücken.

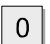

 $\left|\frac{X}{9}\right|$  Geben Sie Ihre persönliche Rufnummer ein.

zum Menüpunkt "Kennwort" blättern.

**...** <sup>WXYZ</sup> Geben Sie Ihre persönliche Geheimnummer (PIN) ein. Die Ziffern der  $0<sup>1</sup>$ PIN werden im Display als Sternchen "\*" angezeigt.

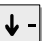

zum Menüpunkt Benutzer anmelden blättern.

Enter Auswahl bestätigen. Im Display erscheint eine Statusmeldung. Sie sind nun an diesem Telefon angemeldet und können es wie Ihren eigenen Anschluß benutzen.

#### **Vom Telefon abmelden / "Ausloggen"**

AB<br>── oder <u>PUM 5595</u> Funktionstaste "Abmelden" drücken oder entsprechende Statusmeldung auswählen.

Enter Sie sind nun von diesem Telefon abgemeldet. Ihre persönlichen Einstellungen (Wahlwiederholung, Rufumleitung, eingetragene Rückrufe) sind gelöscht.

- Wenn Sie sich an einem fremden Telefon anmelden, stehen Ihnen keine **i** Anrufliste und keine Gesprächsliste zur Verfügung.
- Sie werden automatisch abgemeldet, wenn sich ein anderer Teilnehmer mit seiner persönlichen Rufnummer an diesem Telefon anmeldet.

## **Persönliche Daten sichern**

Ihre persönlichen Telefon-Einstellungen können Sie zur Sicherung sowohl lokal im Apparat als auch - wenn vom Tenovis-Service freigeschaltet - zentral in Ihrer Telefonanlage speichern. In der Telefonanlage sind Ihre Daten mit einem Paßwort geschützt. Der Tenovis-Service kann von zentraler Stelle Ihre persönlichen Daten des Telefons sichern oder zurückspielen. Das Sichern von zentraler Stelle können Sie verhindern, indem Sie die zentrale Datensicherung sperren.

#### **Inhalt**

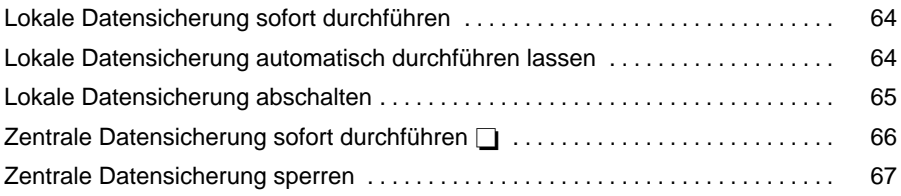

## **Persönliche Daten sichern** Fortsetzung

#### **Lokale Datensicherung sofort durchführen**

 $\downarrow$ 

zum Menüpunkt Weitere Funktionen: blättern.

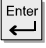

Auswahl bestätigen.

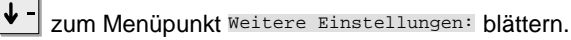

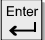

Auswahl bestätigen.

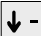

zum Menüpunkt Datensicherung blättern.

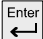

Auswahl bestätigen.

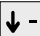

zum Menüpunkt Daten sichern sofort blättern.

Enter  $\overline{\phantom{0}}$ 

Auswahl bestätigen.

#### **Lokale Datensicherung automatisch durchführen lassen**

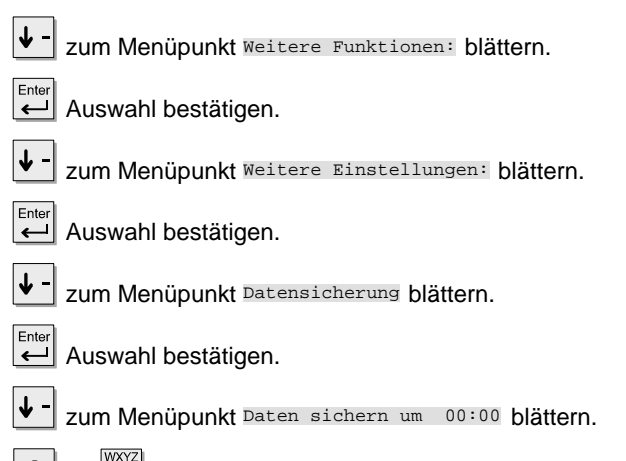

 $\overline{0}$ **9** Geben Sie ein, zu welcher Uhrzeit die lokale Datensicherung durchgeführt werden soll.

### Telefon individuell einrichten

## Persönliche Daten sichern Fortsetzung

#### **Lokale Datensicherung abschalten**

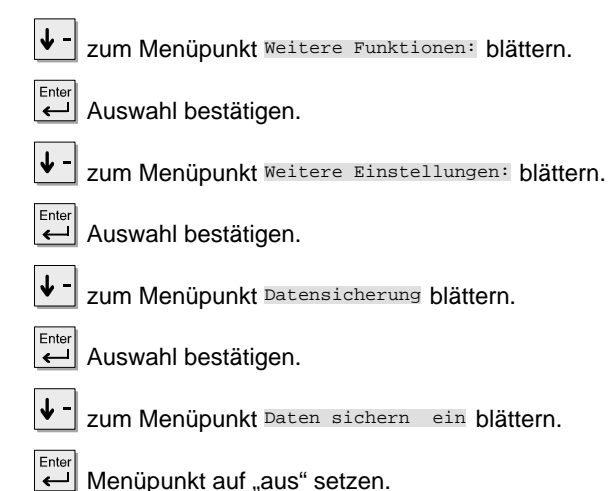

• Wenn Sie die lokale Datensicherung wieder aktivieren möchten, dann bl **i** ättern Sie zum Menüpunkt "Daten sichern aus" und wählen dort "ein".

## **Persönliche Daten sichern** Fortsetzung

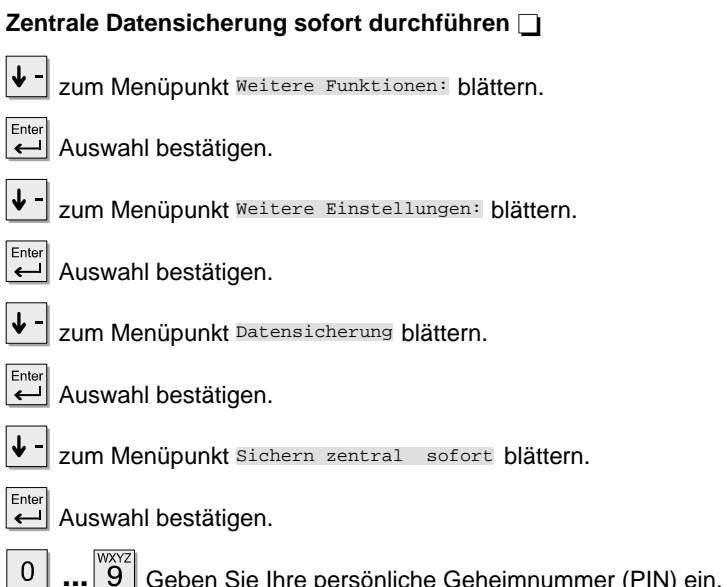

e persönliche Geheimnummer (PIN) ein. Die Ziffern der PIN werden im Display als Sternchen "\*" angezeigt. Auf dem Display erscheint kurz die Meldung "Daten sichern zentral". Ihre Daten sind jetzt unter Ihrer PIN gesichert.

Ē

### Telefon individuell einrichten

## **Persönliche Daten sichern** Fortsetzung

#### **Zentrale Datensicherung sperren**

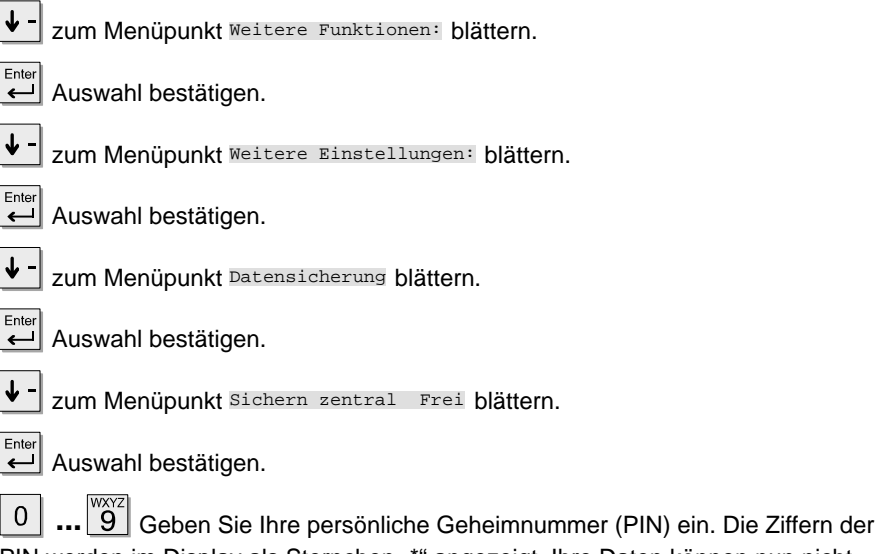

PIN werden im Display als Sternchen "\*" angezeigt. Ihre Daten können nun nicht mehr von zentraler Stelle gesichert werden.

# • Wenn Sie die zentrale Datensicherung wieder aktivieren möchten, dann bl **i** ättern Sie zum Menüpunkt "Sichern zentral Gesp." und wählen dort "Frei".

## **VIP-Funktionen einrichten**

Zwischen Apparaten Ihrer Anlage können Teamfunktionen eingerichtet sein. Sie empfangen dann einen besonderen Anrufton oder Durchsagen von Ihren Teampartnern. Dazu müssen Sie den VIP-Ton an Ihrem Telefon einschalten.

#### **Inhalt**

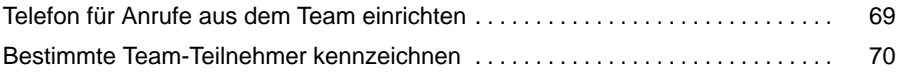

### Telefon individuell einrichten

## **VIP-Funktionen einrichten** and **Fortsetzung**

#### **Telefon für Anrufe aus dem Team einrichten**

zum Menüpunkt Weitere Funktionen: blättern.

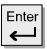

Auswahl bestätigen.

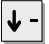

zum Menüpunkt Telefon einstellen blättern.

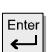

Auswahl bestätigen.

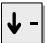

zum Menüpunkt VIP-Fkt. empf. blättern.

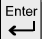

Auswahl bestätigen.

**...** Geben Sie Ihre persönliche Geheimnummer (PIN) ein. Die Ziffern der  $\overline{0}$ PIN werden im Display als Sternchen "\*" angezeigt.

Enter  $\left| \right|$  Stellen Sie nun ein, ob diese Funktion für alle Anrufer ("ein") oder nur für Teilnehmer des Teams ("Berechtigte") möglich sein soll. Wählen Sie z.B. "ein". Sie können nun Durchsagen und einen besonderen Anrufton (VIP-Ton) von allen Teampartnern Ihres und anderer Teams empfangen.

<sup>•</sup> "VIP-Funktionen einrichten" gehört nicht zum standardmäßigen Lieferumfang **i** Ihres Telefons.

<sup>•</sup> Wenn Sie eine Durchsage erhalten, schaltet Ihr Telefon automatisch "Lauthören" ein.

## **VIP-Funktionen einrichten** and **Fortsetzung**

### **Bestimmte Team-Teilnehmer kennzeichnen**

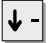

zum Menüpunkt Telefonverz. blättern.

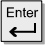

Auswahl bestätigen.

**...** Drücken Sie eine der 10 Zifferntasten oder eine Funktionstaste mit  $\overline{0}$ Rufnummer.

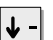

Enter

zum Menüpunkt VIP? ja blättern.

Auswahl bestätigen.

Menu  $\uparrow +$  Drücken Sie die Taste "Pfeil hoch" bis "Rufnummer" erscheint.

Enter Auswahl bestätigen. Von diesem Teilnehmer empfangen Sie nun den VIP-Ton, wenn er einen VIP-Anruf sendet. Kennzeichnen Sie ggf. weitere Teilnehmer.

• "VIP-Funktionen einrichten" gehört nicht zum standardmäßigen Lieferumfang **i** Ihres Telefons.

## **Akustik und Kontrast einstellen**

Sie können verschiedene akustische Einstellungen sowie den Kontrast des Displays nach Ihren Wünschen ändern.

#### **Akustik und Kontrast einstellen**

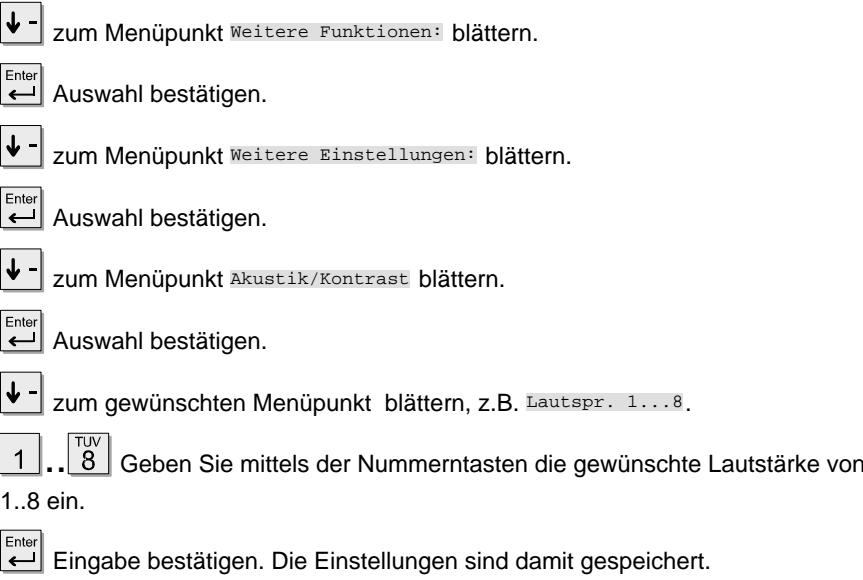

<sup>•</sup> Um einen Wert auf die Grundeinstellung (Werkseinstellung) zurückzusetzen: **i** Taste "Stern" drücken. Der aktuelle Wert wird auf die Voreinstellung zurückgesetzt.

## **Freisprechen mit Zusatzlautsprecher**

Sie können einen Zusatzlautsprecher an Ihr Telefon anschließen, um die Qualität des Freisprechens zu verbessern.

#### **Zusatzlautsprecher anschließen**

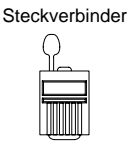

AEI-Schnittstelle auf der Telefon-Unterseite

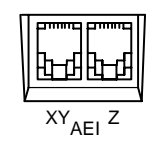

- Steckverbinder aus der AEI-Z-Schnittstelle des Telefons ziehen. Steckverbinder unbedingt aufbewahren, damit Sie den Zusatzlautsprecher wieder deaktivieren können!
- Zusatzlautsprecher mit der AEI-Z-Schnittstelle des Telefons verbinden.
- Zusatzlautsprecher mindestens 80 cm entfernt vom Telefon aufstellen, um störende Echos zu vermeiden.
## **Freisprechen mit Zusatzlautsprecher Fortsetzung**

#### **Zusatzlautsprecher einstellen**

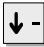

zum Menüpunkt Weitere Funktionen: blättern.

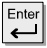

Auswahl bestätigen.

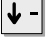

zum Menüpunkt Weitere Einstellungen: blättern.

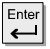

Auswahl bestätigen.

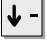

zum Menüpunkt Akustik/Kontrast blättern.

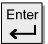

Auswahl bestätigen.

zum Menüpunkt Lautspr. 1...8 blättern.

 $\boxed{8}$  Geben Sie mittels der Nummerntasten die gewünschte Lautstärke von 1 1..8 ein. Wählen Sie eine möglichst kleine Einstellung; das Freisprechen funktioniert dann am besten.

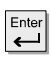

Auswahl bestätigen.

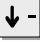

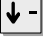

zum Menüpunkt Freispr. einst. blättern.

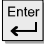

Auswahl bestätigen.

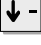

zum Menüpunkt Büro normal, Zusatz blättern.

Ente Auswahl bestätigen. Die neue Einstellung ist damit gespeichert. Wenn Ihr Gesprächspartner Ihnen mitteilt, daß die Übertragungsqualität nicht optimal ist, wählen Sie im Menü "Akustik/Kontrast" eine niedrigere Einstellung.

#### **Zusatzlautsprecher deaktivieren**

– Stecker des Zusatzlautsprechers aus der AEI-Z-Schnittstelle des Telefons ziehen.

– Steckverbinder in die AEI-Z-Schnittstelle des Telefons stecken. Der interne Lautsprecher des Telefons ist damit wieder aktiviert.

## **Telefon-Funktionen im Überblick**

Schlagen Sie nach, wenn Sie nicht wissen, was sich hinter einem Funktionsnamen wie z.B. Codewahl verbirgt. Diese alphabetische Liste enthält die Funktionen, die Sie auf die frei belegbaren Funktionstasten legen können ( $\rightarrow$  S. 57). Auf den angegebenen Seiten finden Sie jeweils nähere Informationen.

**A**

ACD–Benutzerfunktion

Aktiviert die ACD–Benutzerfunktion zum Ein–/Ausloggen in die Automatische Anrufverteilung. Die ACD muß vom Tenovis-Service eingerichtet sein.

Akustik/Kontrast  $(\rightarrow$  S.71)

Stellen Sie die Lautstärke des Lautsprechers, das Klangbild verschiedener Töne und den Kontrast ein.

In die Anrufliste werden alle Anrufe eingetragen, die Sie nicht annehmen. Anrufliste sehen  $(\rightarrow S. 29)$ 

### **B**

Benutzer abmelden

Diese Funktionstaste dient zum "Ausloggen", wenn Sie sich an einem anderen Telefon in Ihrer Anlage angemeldet haben. Damit Sie diese Funktion benutzen können, muß sie in Ihrer Anlage freigeschaltet sein.

Benutzer anmelden

Wenn diese Funktion in Ihrer Anlage freigeschaltet ist, können Sie sich mit Ihrer persönlichen Rufnummer und einer persönlichen Geheimnummer (PIN) an jedem Telefon Ihrer Anlage "einloggen".

## **C**

Codewahl  $(\rightarrow$  S. 14)

Hiermit können Sie Rufnummern wählen, die in der Anlage gespeichert sind – unabhängig von Ihrer Berechtigung. Wenn Sie die Codewahlnummer eingeben, wird die vollständige Rufnummer automatisch gewählt. Zusätzlich können Sie weitere Ziffern nachwählen (z.B. eine persönliche Rufnummer).

<sup>•</sup> Funktionen, die mit gekennzeichnet sind, gehören nicht zum standardm **i** äßigen Lieferumfang Ihres Telefons.

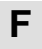

Fangen  $\Box$ 

Registrieren Sie in der Anlage Rufnummern von unerwünschten Anrufern.

Fkt-Taste frei

Funktionstaste frei: Löschen Sie die Belegung einer Funktionstaste.

## **G**

Gebühren  $(\rightarrow S. 34)$ 

Sie können sich die angefallenen Telefonkosten ansehen.

## **H**

Heranholen  $(\rightarrow S. 17)$ 

Hiermit können Sie einen Anruf von einem anderen Telefon heranholen. Geben Sie im Ruhezustand Ihres Telefons die Rufnummer des Teilnehmers ein, von dem Sie einen Anruf heranholen wollen, und drücken Sie die Funktionstaste "Heranholen". Der Anruf wird zu Ihrem Telefon umgeleitet. Wenn Sie "Sofortwahl" eingeschaltet haben, drücken Sie schon vor der Wahl der Rufnummern die Funktionstaste "Heranholen".

## **K**

Konferenz  $(\rightarrow$  S. 24)

Sprechen Sie mit zwei Gesprächspartnern gleichzeitig.

#### Korrekturtaste

Hiermit können Sie eingegebene Ziffern korrigieren, z. B. bei der Rufumleitung. Sie können einzelne Zeichen oder das ganze Eingabefeld löschen.

#### Kurzwahl

Wenn Sie die Kurzwahltaste drücken, können Sie anschließend die gewünschte Kennummer eingeben.

### **M**

Mailbox ansehen  $(\rightarrow S. 40)$ 

Sie können nachschauen, ob Sie eine Minimail erhalten haben.

Mikrofon aus/ein

Schalten Sie während eines Gesprächs das Mikrofon des Hörers oder der Freisprecheinrichtung aus.

Ihr Gesprächspartner hört nicht, was Sie im Raum sprechen.

Minimail versenden  $(\rightarrow S. 38)$ 

Sie können kurze Nachrichten an einen oder mehrere Empfänger versenden.

## **P**

#### Partner  $\Box$  ( $\rightarrow$  S.44)

Sie können Anrufe zu Partnern umleiten, Umleitungen ausschalten, sich Anrufe für Partner signalisieren lassen und die Partneranzeige verändern.

Pers. Notruf

Ihr persönlicher Notruf wird gewählt. Diese Notrufnummer können Sie auch dann wählen, wenn das Telefon abgeschlossen ist.

## **R**

Regler lauter

Hiermit können Sie während eines Gesprächs die Lautstärke des Hörers und des Lautsprechers verändern.

Während Ihr Telefon klingelt, können Sie den Klingelton lauter stellen. Im Ruhezustand des Telefons gelangen Sie mit dieser Taste in das Menü "Akustik und Kontrast einstellen".

<sup>•</sup> Funktionen, die mit gekennzeichnet sind, gehören nicht zum standardm **i** äßigen Lieferumfang Ihres Telefons.

Regler leiser

Hiermit können Sie während eines Gesprächs die Lautstärke des Hörers und des Lautsprechers verändern.

Während Ihr Telefon klingelt, können Sie den Klingelton leiser stellen. Im Ruhezustand des Telefons gelangen Sie mit dieser Taste in das Menü "Akustik und Kontrast einstellen".

#### RNR Anzeige fern

Rufnummernanzeige fern: Schalten Sie vor dem Gespräch die Anzeige Ihrer Rufnummer im Display Ihres Gesprächspartners aus oder ein.

#### RNR Anzeige lokal

Rufnummernanzeige lokal: Schalten Sie die Rufnummernanzeige Ihres Gesprächspartners in Ihrem Display während einer Verbindung aus oder ein. Die Wahlwiederholung wird gelöscht.

#### Rückruf

Wenn beim angerufenen Teilnehmer besetzt ist, können Sie sich signalisieren lassen, wenn die Leitung wieder frei ist. Ihr Apparat und der des vorher besetzten Teilnehmers klingeln dann, und Sie können sich verbinden lassen. Dies ist jedoch nur bei Anrufen innerhalb Ihrer Anlage möglich.

#### Rufumleitung  $(\rightarrow S. 27)$

Sie können Anrufe zu einem anderen Telefon Ihrer Anlage umleiten. Je nach Anlage können Sie auch Anrufe zu einem externen Anschluß umleiten.

## **S**

#### Sammelans. heraus  $\Box$

Sie können sich aus dem Sammelanschluß heraus- und hineinschalten. Diese Funktion muß der Tenovis-Service freischalten.

#### Schloß  $(\rightarrow$  S. 42)

Sie können Ihr Telefon vor unberechtigtem Benutzen schützen. Legen Sie fest, welche Funktionen nach Einschalten des Schlosses noch nutzbar sein sollen (Schloßstufen schaltet der Tenovis-Service frei).

Server-Nachricht  $(\rightarrow S. 32)$ 

Sie können nachschauen, ob eine Nachricht für Sie vorliegt.

Sprechzeug an AEI

Es wird die Funktion "Sprechzeug an AEI" ein- bzw. ausgeschaltet, um den Weg über das Menü zu ersparen.

## **T**

Textshifttaste

Mit dieser Taste können Sie Text ansehen, der im Display mit ....." abgekürzt ist, weil er zu lang für die Displayzeile ist. Die Taste schiebt den Text durch das Display.

Diese Funktion ist z. B. sinnvoll, wenn Sie in Ihrer Mailbox eine Minimail finden und der Name des Absenders nur teilweise im Display sichtbar ist.

#### Tonruf aus  $(\rightarrow$  S. 51)

Stellen Sie den Anrufton aus. Stattdessen ertönt bei einem Anruf ein einmaliger Aufmerksamkeitston.

#### Tonwahl ein

Sie können während einer Verbindung das Wahlverfahren umschalten, wenn Sie z. B. einen Anrufbeantworter fernsteuern wollen.

## **U**

Übergabe  $(\rightarrow S. 6)$ 

Sie nehmen während eines Gesprächs einen zusätzlichen Anruf an. Diesen verbinden Sie mit einem weiteren Teilnehmer. Diese Funktionstastenbelegung ist voreingestellt.

## **V**

Hier können Sie nachschauen, ob eine VIP-Nachricht in der Anrufliste für Sie vorliegt. VIP VIP-Nachr. sehen

## **W**

Wechseln  $(\rightarrow$  S. 21)

Wechseln Sie zwischen einem Erstgespräch und einem zusätzlichen Anrufer hin und her. Diese Funktionstastenbelegung ist voreingestellt.

## **Z**

#### Zeit/Partner anf.

Aktualisieren Sie Zeit-, Datum- und Partneranzeige auf Ihrem Display.

#### Zweitanruf  $(\rightarrow$  S. 21)

Schalten Sie die Zweitanrufe aus, wenn Sie nicht durch zusätzliche Anrufe gestört werden wollen. Sie können diese auch während eines Gesprächs ausschalten. Zusätzliche Anrufe werden in die Anrufliste eingetragen.

## **Displayanzeigen**

Im Display erhalten Sie wichtige Informationen zu Verbindungen und Einstellungen Ihres Telefons.

Dazu gehören auch die Meldungen, die Sie im Ruhedisplay sehen können. Das Ruhedisplay erscheint, wenn Sie die Taste "Pfeil ab" betätigen.

#### **Symbole in Ihrem Display**

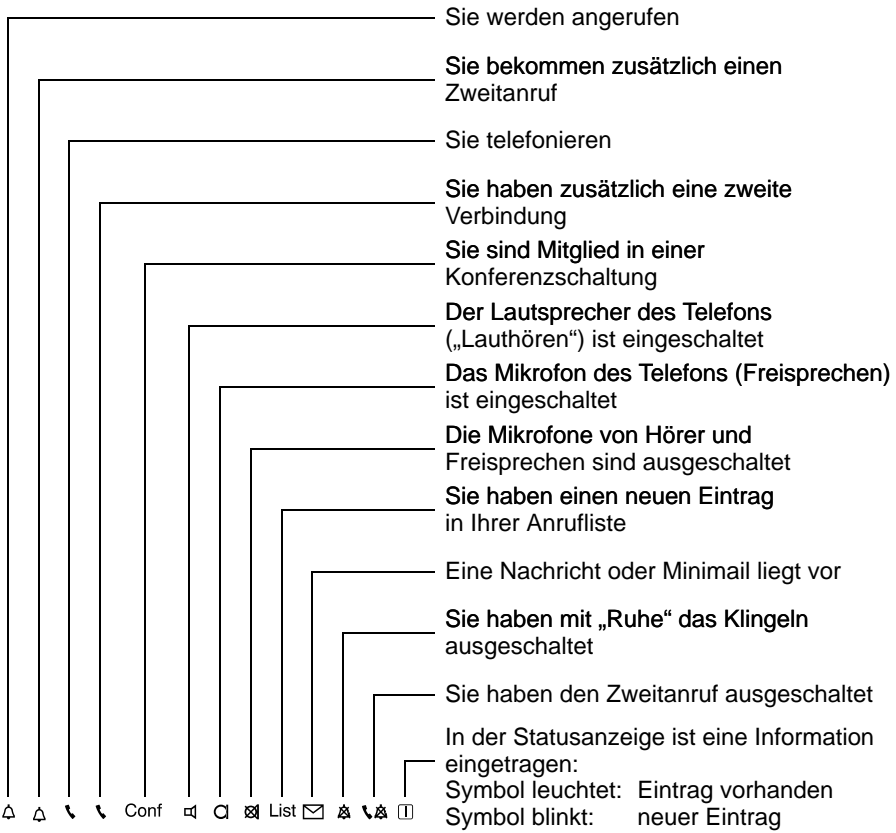

## **Displayanzeigen** Fortsetzung

#### **Anzeigen im Display**

- M Im Sprachspeicher ist eine Nachricht für Sie vorhanden.
- LA Zweitanruf aus: Zusätzliche Anrufer während eines Gesprächs werden abgewiesen. Der Zweitanruf wird im Menü "Telefon einstellen" abgeschaltet.

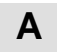

#### Abgeschlossen

Ihr Telefon ist abgeschlossen. Geben Sie nach Aufforderung die PIN-Nummer ein, um das Telefon wieder aufzuschließen.

#### Auftragscode fehlt

Bei ACD muß ein Auftragscode eingegeben werden.

### **B**

#### Benutzer xxxx

Sie sind bei der Automatischen Rufverteilung (ACD) angemeldet.

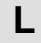

#### I ist

Während Ihrer Abwesenheit oder während Sie telefonierten, hat jemand versucht, Sie zu erreichen. Sie können sich Informationen hierzu ansehen. Diese Statusanzeige erscheint auch bei einem Team-Anruf mit Nachricht.

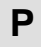

#### PUM Benutzer xxxx

Mobile Persönliche Rufnummer (**P**rivate **U**ser **M**obility): Wenn Sie sich an einem anderen Telefon in Ihrer Anlage "eingeloggt" haben, zeigt Ihnen diese Statusmeldung, daß Sie an diesem Telefon angemeldet sind. Sie können es nun benutzen wie Ihren eigenen Anschluß. Um sich von diesem Telefon abzumelden: Wählen Sie die Statusmeldung aus, oder drücken Sie die Funktionstaste "Abmelden".

### **R**

#### RnrAnz.fern aus

Ihr Gesprächspartner kann Ihre Rufnummer und Ihren Namen in seinem Display nicht sehen.

### **Displayanzeigen** Fortsetzung

#### RR eingetragen

Sie haben einen automatischen Rückruf ausgelöst. Ihr Telefon klingelt, wenn der angerufene Apparat wieder frei ist.

#### RIIL xxxx

Alle Anrufe zu Ihrem Telefon werden zu einem anderen Apparat umgeleitet.

#### RUL bes xxxx

Wenn Sie telefonieren, werden alle Anrufe zu einem anderen Apparat umgeleitet.

## **S**

#### Sammelanschl. aus

Sie haben Ihren Apparat aus dem Sammelanschluß herausgeschaltet.

#### Sprechzeug vorhanden

Es ist ein Sprechzeug angeschlossen und eingeschaltet ist. Das Sprechzeug läßt sich mit Hilfe der Funktionstaste oder über das Menü ausschalten.

## **U**

#### umleit.?

Rufumleitung: Sie können entscheiden, ob Sie mit dem Ziel der Rufumleitung verbunden werden wollen oder den Ruf abbrechen möchten.

- Verbinden: Drücken Sie die Taste "Eingabe".
- Ruf abbrechen: Legen Sie den Hörer auf.

## **Menüpunkte im Display**

Je nachdem, welche Funktion Sie gerade ausführen, erscheinen die Menüpunkte, aus denen Sie den nächsten Bedienschritt auswählen können. In dieser Übersicht finden Sie, alphabetisch geordnet, alle Menüpunkte.

## **A**

#### Abschließen

Schließen Sie Ihr Telefon ab.

#### $ACD-Funktion$

Sie können sich für die automatische Anrufverteilung anmelden.

#### AET

An die AEI-Schnittstelle auf der Telefon-Unterseite können Sie Zusatzgeräte, wie z.B. ein Sprechzeug, anschließen. Wenn an Ihrem Telefon ein Zusatzgerät eingerichtet ist, können Sie hier das jeweilige AEI-Protokoll einstellen.

#### AEI-Betrieb AT Befehl

Wenn Sie Ihr Telefon zur Datenübertragung benutzen wollen, stellen Sie die AEI-Betriebsart auf "AT Befehl". Es stehen dann drei zusätzliche Menüpunkte zur Verfügung, mit denen Sie Baudrate, Datenbits und Parität einstellen können.

#### AEI-Betrieb Y ETSI AT

An die AEI-Schnittstelle auf der Telefon-Unterseite können Sie einen PC anschließen. Dazu müssen Sie die AEI-Betriebsart auf "Y ETSI AT" stellen. Sie können dann mit PTM ("Personal Telephone Manager", ein Windows-Programm) bzw. dem Com4Tel viele Funktionen Ihres Telefons am PC durchführen. Außerdem können Sie am PC überprüfen, ob ein Anruf von einem anderen Anschluß umgeleitet oder weiterverbunden wurde. Der PC zeigt Ihnen also an, zu welcher Rufnummer eine Verbindung wirklich besteht.

#### Aktuelle PIN

Sie wollen die PIN ändern und müssen daher erst Ihre gültige PIN eingeben

<sup>•</sup> Funktionen, die mit gekennzeichnet sind, gehören nicht zum standardm **i** äßigen Lieferumfang Ihres Telefons.

#### Akustik/Kontrast

Stellen Sie die Lautstärke des Lautsprechers, das Klangbild verschiedener Töne und den Kontrast ein.

#### Alle löschen

– Alle Einträge in der Anrufliste oder der Mailbox werden auf einmal gelöscht.

#### **Achtung:**

Wenn Sie diesen Menüpunkt wählen, sind sofort alle Einträge gelöscht. Wenn Sie dies nicht wollen, drücken Sie die Taste "Trennen".

#### Alle Zähler löschen

Löscht den Gebührenzähler für die Summe aller Gespräche (bei Freigabe durch den Tenovis-Service).

#### Alles löschen

– Alle Einträge im Wahlwiederhol-Speicher werden auf einmal gelöscht.

#### – **Achtung:**

Wenn Sie diesen Menüpunkt wählen, sind sofort alle Einträge gelöscht. Wenn Sie dies nicht wollen, drücken Sie die Taste "Trennen".

#### Anruf ablehnen

Sie führen ein Gespräch und wollen einen zusätzlichen Anruf nicht annehmen. Der Anrufer hört das Besetztzeichen.

#### Anruf annehmen

Wenn Sie einen zusätzlichen Anruf annehmen wollen.

#### Anrufer fangen

Registrieren Sie die Rufnummer eines unerwünschten Anrufers in der Anlage. Diese Funktion muß vom Tenovis-Service freigeschaltet worden sein.

#### Anrufliste sehen

Wenn Sie die Anrufliste ansehen wollen. In die Anrufliste werden alle Anrufe eingetragen, die Sie nicht angenommen haben (Voraussetzung: Die Anrufliste muß eingeschaltet sein).

<sup>•</sup> Funktionen, die mit gekennzeichnet sind, gehören nicht zum standardm **i** äßigen Lieferumfang Ihres Telefons.

#### Anrufliste Einträge 1

Während Ihrer Abwesenheit oder während Sie telefonierten, hat jemand versucht, Sie zu erreichen. Sie können sich Informationen zu dem Anruf ansehen oder die Rufnummer direkt wählen lassen.

#### Anrufton 1 8

Lautstärke des Anruftons ändern.

#### Anrufton(Klingel) ein

Sie können den Anrufton ein- oder ausschalten. Wenn Sie den Anrufton abgeschaltet haben, werden Sie auf einen Anruf durch einen einmaligen Ton aufmerksam gemacht.

#### Anrufton aus

Schalten Sie während eines Anrufs den Anrufton aus. Diese Einstellung gilt nur für diesen einen Anruf.

#### Anruf wechseln

Nehmen Sie einen zweiten Anruf vor dem ersten an.

#### Anzeige

Wenn Sie die Rufnummernanzeige ausschalten, ist in Ihrem Display nicht mehr zu sehen, mit wem Sie telefonieren.

Die Nummer wird dann nicht in den Wahlwiederhol-Speicher eingetragen. Nummer wieder einblenden: Menüpunkt nochmal wählen.

#### Anzeige Betrag

Stellen Sie ein, daß die Gebühren in DM angezeigt werden.

#### Anzeige Einheiten

Stellen Sie ein, daß die Gebühren in Gebühreneinheiten angezeigt werden.

#### Aufm $tan 1.8$

Aufmerksamkeitston: Lautstärke des Aufmerksamkeitstons ändern.

#### Ausloggen  $\square$

Sie können sich aus der automatischen Anrufverteilung ausloggen.

#### Autom. Tonwahl/MFV  $(\rightarrow S. 60)$

Ihr Telefon ist ab Werk so eingestellt, daß während einer Verbindung alle Tastendrücke als Ton gesendet werden. Sie können diese Funktion auch ausschalten und die Ton-Nachwahl während einer Verbindung manuell einleiten.

## **B**

#### Baudrate AT

Hier können Sie zur Datenübertragung die Baudrate Ihres Telefons einstellen. Es stehen die Werte 1200, 2400, 4800 und 9600 zur Verfügung. Der Menüpunkt erscheint nur, wenn Sie die AEI-Betriebsart auf "AT Befehl" eingestellt haben.

#### Benutzer anmelden  $\Box$  ( $\rightarrow$  S.62)

Wenn diese Funktion in Ihrer Anlage freigeschaltet ist, können Sie sich mit Ihrer persönlichen Rufnummer und einer persönlichen Geheimnummer (PIN) an jedem Telefon Ihrer Anlage "einloggen".

## **C**

#### Codewahl

Hiermit können Sie Rufnummern wählen, die in der Anlage gespeichert sind – unabhängig von Ihrer Berechtigung. Wenn Sie die Codewahlnummer eingeben, wird die vollständige Rufnummer automatisch gewählt. Zusätzlich zur Codewahlnummer können Sie weitere Ziffern nachwählen (z. B. eine Durchwahlnummer).

#### CSTA Answer Call

Wenn Ihr Telefonnetz und Ihr PC-Netz für CSTA (Computer Service Telephony Application) miteinander verbunden sind und die Funktion CSTA Answer Call freigeschaltet ist, können Sie Anrufe auch an Ihrem PC entgegennehmen. Wenn das Telefon klingelt, klicken Sie auf Ihrem PC-Bildschirm das Symbol für CSTA Answer Call an. Das Telefon wird hierdurch auf "Freisprechen" geschaltet, und Sie können mit dem Anrufer telefonieren.

<sup>•</sup> Funktionen, die mit gekennzeichnet sind, gehören nicht zum standardm **i** äßigen Lieferumfang Ihres Telefons.

 $CM$ 

Codewahl: Sie haben sich die Funktion "Codewahl" auf eine frei programmierbare Funktionstaste gelegt. Wenn Sie diese Taste drücken, erscheint "CW", und Sie können die gewünschte Codewahlnummer eingeben.

### **D**

Datensicherung

Sie können bestimmen, ob Ihre Daten in einem dauerhaften Speicher gesichert werden.

Daten sichern ein / aus

Sie können bestimmen, ob Ihre Telefon-Daten in einem dauerhaften Speicher gesichert werden.

Daten sichern sofort

Sie können jederzeit "sofort" sichern.

**Achtung:** Wenn Sie während der Datensicherung den Stecker Ihres Telefons ziehen, kann die Software beschädigt werden!

- Geben Sie die Uhrzeit der Datensicherung ein. Die Voreinstellung ist 00:00 Uhr. Während der Sicherung ist Ihr Telefon nicht betriebsbereit. Daten sichern um
- Daten sichern zentral sofort  $\square$

Sie können "sofort" Ihre Daten in der Anlage sichern. Dazu müssen Sie zuerst Ihre persönliche Geheimnummer (PIN) eingeben. Während der Sicherung ist Ihr Telefon nicht betriebsbereit.

- Der Tenovis-Service kann von zentraler Stelle Ihre persönlichen Daten des Telefons sichern oder zurückspielen. Das Sichern von zentraler Stelle können Sie verhindern, indem Sie die zentrale Datensicherung sperren. Daten sichern zentral Frei / Gesperrt
- Datenbits AT

Hier können Sie zur Datenübertragung die Datenbits Ihres Telefons einstellen. Es stehen die Einstellungen "7 Bit" und "8 Bit" zur Verfügung. Der Menüpunkt erscheint nur, wenn Sie die AEI-Betriebsart auf "AT Befehl" eingestellt haben.

<sup>•</sup> Funktionen, die mit gekennzeichnet sind, gehören nicht zum standardm **i** äßigen Lieferumfang Ihres Telefons.

Display

Testet das Display.

Das Display zeigt zuerst alle Symbole, dann einen Teil der Symbole Ihres Displays. Jede Anzeige bleibt für 5 Sekunden auf dem Display.

## **E**

Einloggen  $\Box$ 

Sie können sich für die automatische Anrufverteilung einloggen.

#### Einzelzähler löschen

Löscht den Gebührenzähler für das angezeigte Gespräch.

## **F**

#### Fangen  $\square$

Registriert die Rufnummer eines unerwünschten Anrufers in der Anlage. Diese Funktion muß vom Tenovis-Service freigeschaltet sein.

#### Freispr. einst.  $(→ S. 73)$

Freisprechen einstellen: Sie können das Freisprechen an Ihre Büro- und Umgebungsbedingungen anpassen.

#### Funktionstasten einr.

Funktionstasten einrichten: Sie können Funktionen zur schnelleren Bedienung auf die frei belegbaren Funktionstasten legen.

#### Funktionstaste frei

Löschen Sie die bisherige Belegung der Funktionstaste.

## **G**

Gebühren ein

Schalten Sie die Gebührenzählung für die gebührenpflichtigen Gespräche ein.

Gebühren aus

Schalten Sie die Gebührenzählung für die gebührenpflichtigen Gespräche aus.

Gebühren

Gebühren in DM, Euro oder in Einheiten anzeigen lassen: für das letzte Gespräch und die aktuelle Summe aller Gespräche.

Die Gebühren für Ihr letztes Gespräch werden Ihnen angezeigt. Gebühr letztes Gespräch

## **K**

Sie erhalten zwei Anrufe – weisen Sie den zweiten Anruf ab. Kein Zweitanruf

- Klangbild des VIP-Anruftons ändern. Klang VIP 1...8
- Klangbild des Anruftons ändern. Klang Anr 1...8

Konferenz

Telefonieren Sie mit zwei Gesprächsteilnehmern gleichzeitig. Jeder der drei kann mit jedem anderen sprechen (nur mit Rückfrageteilnehmer möglich).

#### Konferenz aus

Sie können die Konferenz beenden. Die Verbindung des vorderen Displayfensters wird nach Beendigung der Konferenz die aktive Gesprächsverbindung, die Verbindung des zweiten hinteren Konferenzteilnehmers befindet sich nach Beendigung der Konferenz im Wartezustand.

#### Konferenz trennen

Beendet die Gesprächsverbindung zu den beiden Konferenzteilnehmern.

#### Kontrast 1...5

Display heller oder dunkler stellen.

Korrektur

Eingegebene Rufnummer (auch bei Nummern aus der Wahlwiederholung) durch Drücken der Taste "Enter" berichtigen.

#### Kurzwahl KennNr.eingeb

Sie haben die Kurzwahltaste gedrückt, geben Sie nun die gewünschte Kennummer ein.

### **L**

Lautspr. 1...8

Hiermit können Sie die Lautstärke des Lautsprechers Ihres Telefons ändern. Wenn Sie die Lautstärke während eines Gesprächs ändern, gilt diese Änderung nur für die Dauer Ihrer Verbindung.

#### LH Wahl AEI X/Y ein/aus

Sie können an Ihr Telefon einen PC anschließen und mit entsprechender Software Ihr Telefon bedienen. Am Telefon können Sie einrichten, daß automatisch Lauthören eingeschaltet wird, wenn Sie mit dem PC wählen.

Löschen

Der Eintrag wird gelöscht, z.B. ein Anruflisteneintrag.

## **M**

Mikrofon aus/ein

Schaltet das Mikrofon von Hörer und Telefon ein oder aus. Wenn ausgeschaltet, kann Ihr Gesprächspartner nicht hören, was im Raum gesprochen wird.

## **N**

#### Nächster Eintrag

Sie können sich weitere Einträge ansehen, z.B. bei Wahlwiederholung.

#### Neue PIN

Neuen Geheimcode (PIN) eingeben.

```
neu: von PA X nach PA Y
```
Sie können eine Umleitung von Partner X zu Partner Y eingeben. Drücken Sie dazu nur die gewünschten Partnertasten.

### **P**

Parität AT

Hier können Sie zur Datenübertragung die Parität Ihres Telefons einstellen. Es stehen die Einstellungen "Keine", "Gerade" und "Ungerade" zur Verfügung.

Der Menüpunkt erscheint nur, wenn Sie die AEI-Betriebsart auf "AT Befehl" eingestellt haben.

#### Partner  $\Box$

Sie können Anrufe für einen Partner bei sich signalisieren lassen und zu Ihrem Telefon heranholen.

#### Partneranz. einr.  $\square$

Partneranzeige einrichten: Sie können festlegen, ob an Ihrem Telefon der Gesprächszustand einzelner Telefone aus Ihrer Partnergruppe angezeigt werden soll.

#### Partner-Beep einr. □

Partner-Beep einrichten: Sie können Anrufe für einen Teilnehmer aus Ihrer Partnergruppe gleichzeitig auf Ihrem Telefon signalisieren lassen.

#### Partnerumltg. ein/aus

Partnerumleitung: Innerhalb Ihrer Partnergruppe können Sie Anrufe von einem Telefon auf ein anderes Telefon umleiten.

#### Pers. Notruf (#–Taste)

Ihr persönlicher Notruf wird gewählt. Diese Notrufnummer können Sie auch dann wählen, wenn das Telefon abgeschlossen ist.

#### PIN eingeben

Sie wollen Ihr Telefon aufschließen. Geben Sie den aktuellen Geheimcode (PIN) ein, um das Telefon aufzuschließen.

## **R**

#### Rfg mit Zielen / R-Taste

Sie können einstellen, ob Sie eine Rückfrage sofort mit einer Partnertaste ausführen können oder ob Sie zuerst die Rückfragetaste drücken müssen.

#### Rückruf

Wenn beim angerufenen Teilnehmer besetzt ist, können Sie sich signalisieren lassen, wenn die Leitung wieder frei ist. Ihr Apparat klingelt dann, und sobald Sie den Hörer abheben, wird der andere Apparat automatisch über die Telefonanlage angerufen. Dies ist jedoch nur bei Anrufen innerhalb Ihrer Anlage möglich.

#### Rufnr.Anz.fern

Rufnummernanzeige fern: Sie können festlegen, ob Ihre Rufnummer bei Ihren Gesprächspartnern angezeigt wird. Diese Funktion muß vom Tenovis-Service freigeschaltet sein.

#### Rufumleitung

Sie können Anrufe zu einem anderen Telefon Ihrer Anlage umleiten. Je nach Anlage können Sie auch Anrufe zu einem externen Anschluß umleiten.

#### Ruhe

Wenn Sie nicht durch Anrufe gestört werden wollen, können Sie das Klingeln abschalten. Anrufe werden dann nur noch durch einen kurzen Piepton und durch die leuchtende LED angezeigt.

#### RUL Bes.  $\Box$

Rufumleitung bei besetzt: Anrufe umleiten, wenn bei Ihnen besetzt ist (geht nicht mit Partnertaste).

Diese Funktion muß der Tenovis-Service freischalten.

#### RIII.

Rufumleitung: Sie können Anrufe auf andere Telefone innerhalb Ihrer Anlage umleiten. Je nach Anlage können Sie auch Anrufe zu einem externen Anschluß umleiten.

<sup>•</sup> Funktionen, die mit gekennzeichnet sind, gehören nicht zum standardm **i** äßigen Lieferumfang Ihres Telefons.

RUL von

Rufumleitung von: Wenn Sie Anrufe von einem Partner zu sich umleiten wollen.

## **S**

#### Schloß<sup>[1]</sup>

Sie können Ihr Telefon vor unberechtigtem Benutzen schützen. Außerdem können Sie festlegen, welche Funktionen nach Einschalten des Schlosses noch nutzbar sein sollen (verschiedene Schloßstufen müssen vom Tenovis-Service freigegeben sein).

#### Server Nachricht

Wenn im Ruhedisplay das Symbol für "Nachricht"  $(\mathbb{Z})$  angezeigt wird, liegen in der Telefonanlage eine oder mehrere Nachrichten für Sie bereit. Sie können diese jederzeit abrufen.

#### Signalton 1...8

Lautstärke des Signaltons ändern.

#### Sofortwahl Ziele

Ihr Telefon wählt sofort, wenn Sie eine Partner- oder Zieltaste drücken.

#### Sofortwahl Ziff.

Ihr Telefon wählt sofort, wenn Sie die Ziffern einer Rufnummer eingeben.

#### Speicher

Testet den flüchtigen Speicher, der alle aktuellen Einstellungen des Telefons speichert. Dieser Speicher ist nicht vor Stromausfall geschützt. Wenn der Speicher richtig arbeitet, hören Sie den positiven Quittungston und sehen im Display "Teststatus Test beendet".

Wenn der Speicher nicht richtig arbeitet, hören Sie den negativen Quittungston – verständigen Sie Ihren Tenovis-Service.

#### Speichern

Speichern Sie Ihre Eingaben.

#### Sprechweg

Startet den Sprechwegtest. Sie können den Hörer und das Lauthören testen, indem Sie in den Hörer pusten.

Bei abgehobenem Hörer erscheint das Symbol "Handapparat abgehoben". Bei eingeschaltetem Lauthören erscheint das Symbol für "Lauthören ein".

#### Sprechzeug an AEI

Hiermit gelangen Sie in ein entsprechendes Untermenü.

#### Sprechz. vorhand.

Sprechzeug vorhanden: Schalten Sie diesen Menüpunkt

– auf "Handapp.", wenn ein Sprechzeug an der Handapparate-Schnittstelle angeschlossen ist,

– auf "AEI", wenn ein Sprechzeug an der AEI-Schnittstelle steckt,

– auf "nein", wenn kein Sprechzeug angeschlossen ist.

Wenn ein Sprechzeug vorhanden ist, erscheint im Ruhedisplay eine entsprechende Meldung. Sie können das Sprechzeug auf einfache Weise ausschalten, indem Sie die Meldung im Ruhedisplay auswählen.

#### Summe Gespräch

Die Gebühren für alle angefallenen Gespräche werden angezeigt (wahlweise in DM, in Euro oder in Gebühreneinheiten).

## **T**

#### Tastatur

Startet den Tastaturtest. Sie können alle Tasten überprüfen. Drücken Sie die Taste, die Sie testen wollen.

Wenn die Taste richtig arbeitet, wird die Tastenbezeichnung angezeigt. Die Taste "Trennen" arbeitet richtig, wenn sie das Testmode-Display unterbricht.

#### Tasten-Beep  $(\rightarrow S. 61)$

Schalten Sie den Tastatur-Pieps ein oder aus.

#### Teilnahme Sam.  $\Box$

Sie können sich aus dem Sammelanschluß heraus- und hineinschalten. Diese Funktion muß vom Tenovis-Service freigeschaltet sein.

#### Telefon einstellen

In diesem Untermenü können Sie weitere Einstellungen Ihres Telefons vornehmen (z. B. Nachwahl MFV oder Tasten-Beep).

#### Testmode

Mit Hilfe dieser Funktion können Sie verschiedene Prüfvorgänge starten. Während des Testmodes ist das Telefon nicht betriebsbereit.

#### Tln. wechseln

Teilnehmer wechseln: Sie können während der Konferenz jeden der beiden Gesprächspartner in Ihr Display holen, um sich anfallende Gebühren anzeigen zu lassen oder um mit einem Konferenzteilnehmer gezielt zu sprechen. Taste "Rückfrage" drücken, um den nicht angezeigten Teilnehmer in Wartestellung zu bringen.

#### Telefon Verz.

Telefonverzeichnis: Sie können bis zu 10 Rufnummern, ein Notrufziel und Ihre eigene Rufnummer auf Kurzwahltasten (10 Zifferntasten, Stern– und Rautetaste) speichern und bis zu 10 Rufnummern auf Funktionstasten speichern.

#### Tonruf

#### Testet den Anrufton.

Anrufton ertönt für ca. 1 Sekunde mit den aktuellen Einstellungen für Lautstärke und Klangbild.

#### Tonwahl (MFV) langsam/mittel/schnell

Sie können die MFV-Impulsdauer ändern (MFV = Mehr-Frequenz-Wahlverfahren). Dies kann notwendig sein, wenn ein Anrufbeantworter nicht auf Signale Ihres Telefons reagiert. Bei bestimmten Anrufbeantwortern ist eine Impulsdauer von 1000 ms, bei anderen 100 ms notwendig. Ihr Telefon ist voreingestellt auf 500 ms.

### **U**

#### Übergabe

Hiermit verbinden Sie einen zusätzlich angenommenen Anrufer mit einem Rückfrage-Teilnehmer.

<sup>•</sup> Funktionen, die mit gekennzeichnet sind, gehören nicht zum standardm **i** äßigen Lieferumfang Ihres Telefons.

umleit.?

Der Anrufer kann entscheiden, ob er mit dem Ziel der Rufumleitung verbunden werden will oder den Ruf abbrechen möchte.

- Umleitung: Sie haben keine Partnerumleitung eingeschaltet. Umltg Nicht prog.  $\square$
- Umleitung: Sie haben die Partnerumleitung von xxx nach xxx eingeschaltet. Umltg xxx nach xxx ein
- Umleitung: Sie haben die Partnerumleitung von xxx nach xxx nicht eingeschaltet. Umltg xxx nach xxx aus  $\Box$
- Stellen Sie die Betragsanzeige von DM auf Euro um. Umrechnung Euro

Umrechnung deaktiv

Stellen Sie die Betragsanzeige von Euro wieder auf DM um.

## **V**

Verbindung anschalten  $\square$ 

Wenn Sie die gehaltene Verbindung im vorderen Displayfenster zur aktiven Gesprächsverbindung schalten möchten.

VIP-Anrufton aus / ein

Wenn Sie den VIP-Anrufton abschalten wollen. Der VIP-Anrufton signalisiert besondere Anrufe von Ihren Teampartnern.

#### VIP-Fkt empf. ein / aus / Berecht.

VIP-Funktion empfangen: Sie können an Ihrem Telefon die Teamfunktion für alle Teilnehmer oder nur für Berechtigte einschalten. Berechtigte müssen beim Speichern der Kurzwahlziele den Eintrag "VIP ja" haben. Sie müssen zunächst Ihre PIN-Nummer eingeben.

<sup>•</sup> Funktionen, die mit gekennzeichnet sind, gehören nicht zum standardm **i** äßigen Lieferumfang Ihres Telefons.

## **W**

Weitere Funktionen

Stellen Sie in diesem Untermenü weitere Funktionen Ihres Telefons ein (z. B. Partner oder Funktionstasten).

WWH nach Zeit

Wenn besetzt ist, lassen Sie die Nummer neunmal in Abständen von 10, 20, 30 oder 60 Sekunden noch einmal wählen. Die Sekunden-Einstellung kann vom Tenovis-Service geändert werden.

## **Z**

#### Zeit/Partner anfordern

Aktualisieren Sie Zeit-, Datum- und Partneranzeige auf Ihrem Display.

#### Zurück

Zurück zur vorigen Displayanzeige.

Zweitanruf

Schalten Sie im Menü "Telefon einstellen" (nur im Ruhezustand möglich) Zweitanrufe aus, wenn Sie nicht durch zusätzliche Anrufe gestört werden wollen. Diese Anrufe werden in die Anrufliste eingetragen. Sie können Zweitanrufe auch während eines Gesprächs ausschalten, und zwar entweder aus dem Menü oder von einer Funktionstaste aus.

<sup>•</sup> Funktionen, die mit gekennzeichnet sind, gehören nicht zum standardm **i** äßigen Lieferumfang Ihres Telefons.

## **Klingel- und Hörertöne**

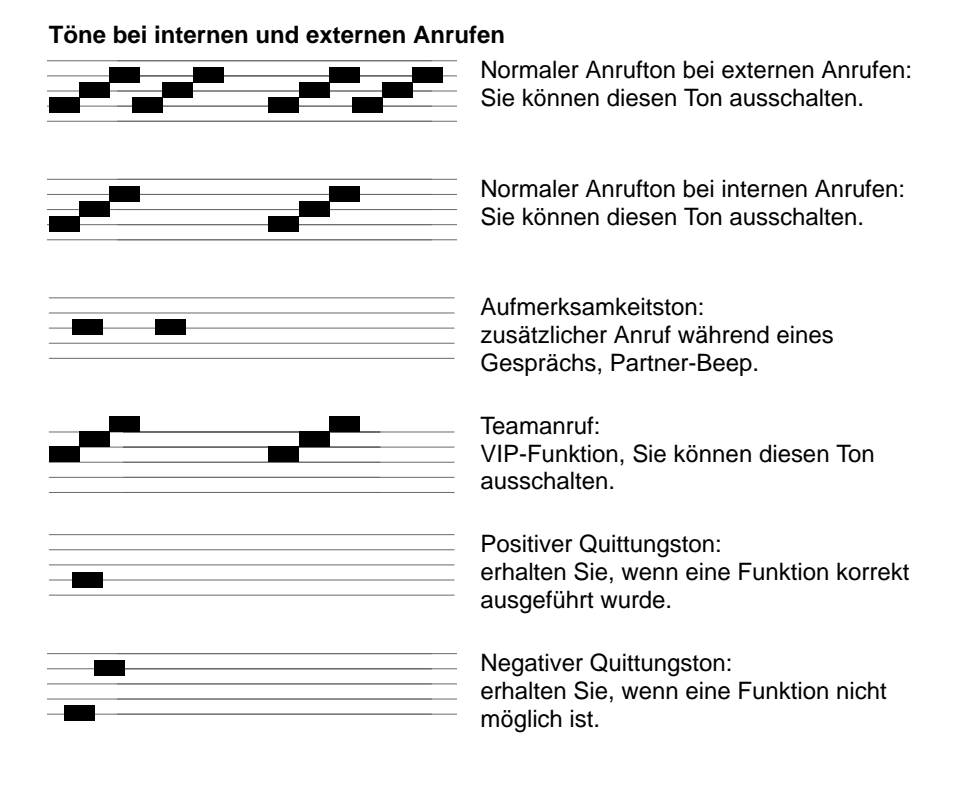

#### **Töne im Hörer**

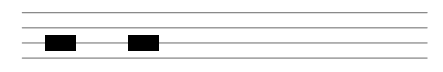

Signalton:

beim Einschalten von Lauthören und Wahl bei aufgelegtem Hörer. Diesen Ton hört auch der Gesprächspartner.

## **Wenn etwas nicht klappt**

#### **Falsche Uhrzeit und falsches Datum werden angezeigt**

Wählen Sie den Menüpunkt "Zeit/Partner anfordern". Uhrzeit und Datum werden von der Anlage aktualisiert.

#### **Unbekannte Anzeige im Display**

Sehen Sie im Abschnitt "Displayanzeigen" ( $\rightarrow$  S. 80) nach, was die Anzeige bedeutet.

#### **Die Rufnummer eines Anrufers wird nicht angezeigt**

Anruf wurde ohne Rufnummer übertragen, z.B. ein analoger Anruf, oder der Anrufer hat seine Rufnummernanzeige ausgeschaltet.

#### **Partneranzeige ist verschwunden**

Wählen Sie den Menüpunkt "Zeit/Partner anfordern". Partneranzeige, Uhrzeit und Datum werden von der Anlage aktualisiert.

#### **Hinweis:**

Die Anzeige wird automatisch aktualisiert, sobald ein Partner sein Telefon bedient.

#### **Kurze Töne während eines Gesprächs**

Ein zweiter Anrufer wird signalisiert. Informieren Sie sich im Kap. "Mehrere Verbindungen herstellen" ( $\rightarrow$  S. 20) über mögliche Bedienschritte. **oder**

Sie haben Lauthören eingeschaltet. Sie und Ihr Gesprächspartner hören einen kurzen Aufmerksamkeitston.

#### **Telefon reagiert nicht auf PIN-Eingabe**

Möglicherweise haben Sie dreimal nacheinander eine falsche PIN eingegeben. Das Telefon ist dann für 15 Minuten blockiert.

## **Wenn etwas nicht klappt** Fortsetzung

### **Eine Funktion wird nicht ausgeführt**

Möglicherweise muß die Funktion erst vom Tenovis-Service freigeschaltet werden. Solche Funktionen sind mit 
gekennzeichnet.

#### **Telefon bricht beim Programmieren vorzeitig ab**

Eventuell wurde ca. 60 Sekunden lang keine Taste gedrückt. Dadurch wird grundsätzlich jeder Programmiervorgang abgebrochen. Außerdem brechen Sie einen Programmiervorgang ab, wenn Sie dabei einen Anruf annehmen.

#### **Eine Rufumleitung wird nicht ausgeführt**

Prüfen Sie, ob die eingerichtete Rufumleitung eingeschaltet ist.

**Eine Rufnummer, die mit Codewahl gewählt wurde, läßt sich nicht ergänzen** Möglicherweise ist die Nachwahl gesperrt.

#### **Ein Anruf wird im Display angezeigt, aber Ihr Apparat klingelt nicht**

Prüfen Sie, ob der Anrufton ausgeschaltet ist (im Menü "Ruhe").

#### **Keine Einträge in der Anrufliste**

Möglicherweise ist die Anrufliste ausgeschaltet. Fragen Sie den Revisor.

## **Telefon testen**

Sie können verschiedene Funktionen bei Ihrem Telefon testen. Solange sich Ihr Telefon im Testmode befindet, können Sie nicht angerufen werden. Verlassen Sie daher den Testmode, wenn die Tests abgeschlossen sind. Jeder Test dauert nur wenige Sekunden.

### **Funktionstest starten**

 $\left|\blacklozenge\right|$  zum Menüpunkt Weitere Funktionen: blättern. **Auswahl bestätigen.**  $\left| \blacklozenge\right|$  zum Menüpunkt Testmode blättern. Enter Auswahl bestätigen. ↓ gewünschte Funktion auswählen, z.B. Display .

 $\left[\begin{matrix}\n\text{Enter} \\
\leftarrow\n\end{matrix}\right]$  Auswahl bestätigen.

## **Anmelden bei der Automatischen Rufverteilung**

Der Tenovis-Service muß Ihr Telefon für ACD (Automatic Call Distribution) bzw. BCC (Business Call Center) mit einer persönlichen Rufnummer (max. 5stellig) und einem persönlichen Kennwort (6stellig) versehen. Mit Rufnummer und Kennwort müssen Sie sich anmelden.

#### **Anmelden bei der Automatischen Rufverteilung**

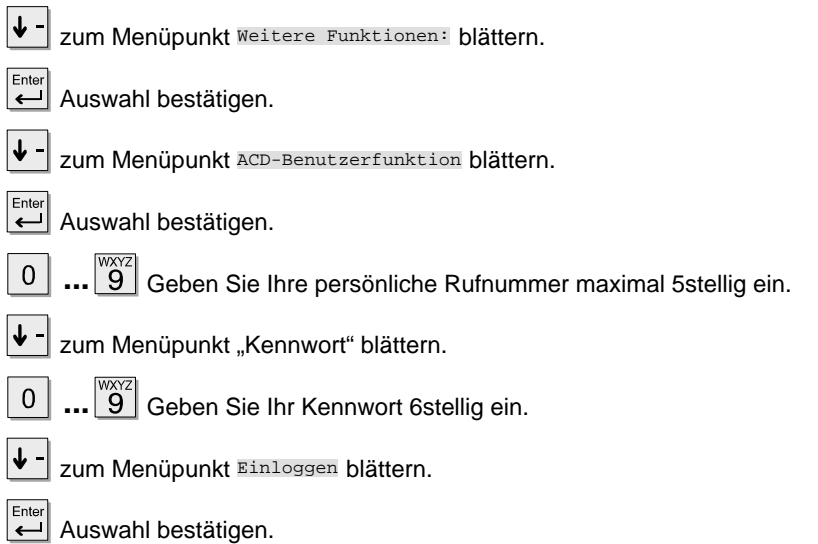

• Zum Abmelden bestätigen Sie mit "Enter" die Statusmeldung "Benutzer xxx **i**" und wählen anschließend "Ausloggen".

• Nähere Informationen zu ACD bzw. BCC finden Sie in der Bedienungsanleitung "Call Center Funktionen, Integral TH13/TM13/TS13, ISDN-Telefone am Business Call Center".

## **Stichwortverzeichnis**

Abbrechen, 9 Abmelden, 62 Abschließen, 42 AEI–Schnittstelle, 5, 83 AEI-Schnittstelle, 72 Aktuelle Einstellungen, 81 Amtsziffer, 13 Anmelden, 62 Anruf ablehnen, 84 annehmen, 16 heranholen, 17 in Anrufliste, 29 umleiten, 26 Umleitung ausschalten, 27 während eines Gesprächs, 21 Anrufbeantworter abfragen (MFV), 95 Anrufen, 11 Anrufer fangen, 75, 88 Anrufliste, 28 Anrufton, 51, 98 Anschalten, Verbindung, 21 Aufschließen, 43 Aufstellen, 2 Ausloggen, 62 Beenden, 9 Beschriftung, Funktionstasten, 10 Besetzt, 14, 15 Buchstaben wählen, 6 Codewahl, 14, 74, 86 CSTA Answer Call, 86

CTI Agent, 21 Daten sichern, 87 lokal, 64 zentral, 66 Datum/Uhrzeit, 9 Display, 5, 9, 81, 88 Anzeige der Menüpunkte, 83 Partner, 45 Symbole, 80 Übersicht, 80 Double Call, 55 Durchsagen empfangen, 69 Einlegestreifen, 10 Einloggen, 62 Einstellen, 59 Einstellungen, 10 Akustik/Kontrast/Sprache, 71 Extern, 11 Fangen, 75, 88 Fehler, 99 Folgen, 53 Freisprechen, 12, 17, 19 mit Zusatzlautsprecher, 72, 73 Funktionen auswählen, 9 Überblick, 74 Funktionstaste, 12, 13 Funktionstasten beschriften, 10 einrichten, 57 fest, 6 frei programmierbar, 6 löschen, 57 Makros, 58 Partner, 45 Standardbelegung, 6

#### Schlagen Sie bei Bedarf nach

## **Stichwortverzeichnis** Fortsetzung

Gebühren, 33, 34, 85 für Privatgespr. und Projekte, 36 Gebührenanzeige einschalten, 15 abschalten, 15 Geheimzahl, 41 ändern, 42 Gesprächspartner, wechseln, 22 Heranholen, 17, 75 Heranholtaste, 6 Hilfe, 99 Hörer, Töne, 98 Impulsdauer (MFV) ändern, 95 Intern, 11 Kein Zweitanruf, 89 Klangbild, 89 Klingel, Töne, 98 Klingeln, gezielt ein- und ausschalten, 51 Klingeltöne, 98 Konferenz, 24, 89 beenden, 25 Kurzwahl, 12, 13 Kurzwahltaste, 6 Lauthören, 19 bei Wahl mit PC, 90 Lautstärke, Zusatzlautsprecher, 73 Mailbox, 40 Makeln, 22 Menü, Funktion auswählen, 9

MF<sub>V</sub> Nachwahl, 60, 95 umschalten, 60 MFV-Impulsdauer ändern, 95 Mikrofon, 90 Minimail empfangen, 40 senden, 38 Nachricht, 37 Nachrichten anhören, 32 Nachrichten senden, Minimail, 38 Nachwahl (MFV) einstellen, 95 Ohne Hörer, 12, 17, 18 Partner, 44, 91 Anrufe umleiten, 93 anrufen, 45 Funktionstasten, 45 Rufdoppelung, 47 umleiten, 46 Partnerbeep, 47 PC anschließen, 83 Persönlicher Notruf, 76 Pick up, 17 PIN, 36, 41, 83 ändern, 42 Probleme, 99 PTM, 83 Rückfrage, 22 mit Partnertaste, 92 Rückruf, 14, 77, 92 Rufnummer nochmal wählen, 14 speichern, 48 unterdrücken, 85, 92

## **Stichwortverzeichnis** Fortsetzung

Rufnummernanzeige einschalten, 15 abschalten, 15 fern, 77 lokal, 77 Rufumleitung, 26, 96 ausschalten, 27 bei besetzt, 82 Folgen, 52 Ruhe beim Telefonieren, 51 Ruhe vor dem Telefon, 51 Ruhedisplay, 9, 81 Sammelanschluß, 77 Schloß, 41 Schutz, 41 Signalton, 51, 98 Speichern, Rufnummer, 48 Sperren, 41 Sprachspeicher, 32 Sprechzeug, 78, 94 Status, 81 Störung, 99 Symbole im Display, 80 Tasten, 5, 6 beschriften, 10 Übersicht, 6 Tasten-Beep, 61 Teilnahme Sammelanschluß, 77 Telefon abschließen, 41 aufstellen, 2 Übersicht, 5 Telefon einstellen, 59 Telefonstatus, 81

Telefonverzeichnis, 95 **Testen** Speicher, 93 Sprechweg, 94 Tastatur, 94 Textnachricht, 38 Textshifttaste, 6 Ton-Nachwahl (MFV) ausschalten, 60 automatisch, 60 Trennen, 6 Überblick Tasten, 6 Telefon, 5 Übergabe, 95 Übergabetaste, 6 Übersicht Displayanzeigen, 80 Funktionen, 74 Menüpunkte, 83 Umleiten, 26 Umleitung ausschalten, 27 Umschalten, Betragsanzeige, 35 Verbinden, 23 Verbindung anschalten, 21 Vermitteln, 23 VIP–Funktionen, 69 ein/aus, 69, 96 Vorzimmer, 69 Wahl, mit PC, 83 Wählen mit Buchstaben, 6 ohne Hörer, 12, 17 Wahlverfahren umschalten, 60 Wahlwiederholung, 14 nach Zeit, 15

## Stichwortverzeichnis
Fortsetzung

Wechseln, 79 Wechseln zwischen Gesprächen, 22 Wechselntaste, 6 Weiterverbinden, 23 Zeit anfordern, 79 Zurückrufen, 29 Zusatzlautsprecher, 72 Zusätzlicher Anruf, 21 Zweitanruf, 21 ausschalten, 79, 97